TMS SOFTWARE TAdvMemo - TDBAdvMemo DEVELOPERS GUIDE

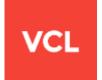

### TMS TAdvMemo - TDBAdvMemo DEVELOPERS GUIDE

November 2021

Copyright © 2001 – 2021 by tmssoftware.com bvba Web: <u>https://www.tmssoftware.com</u> Email: <u>info@tmssoftware.com</u>

#### Table of contents

| Introduction                  | 5  |
|-------------------------------|----|
| Availability                  | 5  |
| List of included components   | 6  |
| Online references             |    |
| TAdvMemo                      | 9  |
| TAdvMemo description          | 9  |
| TAdvMemo features             | 9  |
| Keyboard shortcuts            | 9  |
| TAdvMemo architecture         |    |
| TAdvMemo use                  |    |
| TAdvMemo published properties |    |
| TAdvMemo public properties    |    |
| TAdvMemo methods              |    |
| TAdvMemo events               | 25 |
| TAutoCompletion               |    |
| TAutoCompletion properties    |    |
| TAutoCorrect                  |    |
| TAutoCorrect methods          |    |
| TCodeFolding                  |    |
| TCodeFolding properties       |    |
| TAdvGutter                    |    |
| TAdvGutter properties         |    |
| TAdvMemo.Lines                |    |
| TAdvMarkerList                |    |
| TAdvMarkerList properties     |    |
| TPrintOptions                 |    |
| TPrintOptions properties      |    |
| TDBAdvMemo                    |    |
| TDBAdvMemo description        |    |
| TDBAdvMemo properties         |    |

| TAdvCodeList                             |    |
|------------------------------------------|----|
| TAdvCodeList description                 |    |
| TAdvCodeList properties                  |    |
| TAdvCodeList events                      |    |
| TCodeBlocks settings                     |    |
| TCodeBlocks properties                   |    |
| TAdvMemoSource                           |    |
| TAdvMemoSource description               |    |
| TAdvMemoSource properties                |    |
| TAdvMemoFindDialog                       |    |
| TAdvMemoFindDialog description           |    |
| TAdvMemoFindDialog properties            |    |
| TAdvMemoFindDialog Methods               |    |
| TAdvMemoFindDialog Events                |    |
| TAdvMemoFindReplaceDialog                |    |
| TAdvMemoFindReplaceDialog description    |    |
| TAdvMemoFindReplaceDialog properties     |    |
| TAdvMemoFindReplaceDialog Events         |    |
| TAdvMemoCapitalChecker                   |    |
| TAdvMemoCapitalChecker description       |    |
| TAdvMemoCapitalChecker use               |    |
| TAdvMemoStylerManager                    |    |
| TAdvMemoStylerManager description        |    |
| TAdvMemoStylerManager properties         |    |
| TAdvMemoStylerManager Methods            |    |
| TAdvMemoStylersCollection settings       |    |
| TAdvMemoStylersCollectionItem properties |    |
| TAdvMultiFileMemo*                       |    |
| TAdvMultiFileMemo description            |    |
| TAdvMultiFileMemo features               |    |
| TAdvMultiFileMemo methods                | 50 |
| TAdvMultiFileMemo properties             | 50 |

| TAdvMultiFileMemo events         | 51 |
|----------------------------------|----|
| TAdvMultiFileMemoPage            | 51 |
| Syntax Stylers                   | 53 |
| TAdvPascalMemoStyler description | 53 |
| TAdvPascalMemoStyler properties  | 53 |
| TAdvPascalStyler methods         | 55 |
| TElementStyles settings          | 55 |
| TElementStyles Properties        |    |
| TRegionDefinition settings       |    |
| TRegionDefinition properties     |    |
| TAdvBasicMemoStyler              |    |
| TAdvCSharpMemoStyler             |    |
| TAdvCSSMemoStyler                |    |
| TAdvEmoticonMemoStyler           |    |
| TAdvHTMLMemoStyler               | 59 |
| TAdvINIMemoStyler                | 59 |
| TAdvJSMemoStyler                 | 59 |
| TAdvPerlMemoStyler               | 59 |
| TAdvPHPMemoStyler                | 59 |
| TAdvPythonMemoStyler             | 59 |
| TAdvSQLMemoStyler                | 59 |
| TAdvWebMemoStyler                | 60 |
| TAdvXMLMemoStyler                | 60 |
| TAdvMemo demos                   | 61 |

TMS SOFTWARE TAdvMemo - TDBAdvMemo DEVELOPERS GUIDE

### Introduction

The TMS TAdvMemo is a highly configurable syntax highlighting memo control.

The TMS TAdvMemo has features like code-folding, auto completion, breakpoints indicators and bookmarks and markers support, and has an interface to a source code container to simultaneously edit multiple source files from the same memo control.

In this document you will find an overview of the TAdvMemo component and its features, code snippets to quickly start using the component and overviews of properties, methods and events.

These properties, methods and events also apply to the TDBAdvMemo ccomponent, a DB-aware version of TAdvMemo.

### <u>Availability</u>

TMS TAdvMemo is available as VCL component for Delphi and C++Builder.

TMS TAdvMemo is available for Delphi 7, 2007, 2009, 2010, XE, XE2, XE3, XE4, XE5, XE6, XE7, XE8, 10 Seattle, 10.1 Berlin, 10.2 Tokyo, 10.3 Rio, 10.4 Sydney and C++Builder 2007, 2009, 2010, XE, XE2, XE3, XE4, XE5, XE6, XE7, XE8, 10 Seattle, 10.1 Berlin, 10.2 Tokyo, 10.3 Rio, 10.4 Sydney (Prof/Enterprise/Architect)

TMS TAdvMemo has been designed for and tested with: Vista, Windows 7, Windows 8, Windows 10 Win32 or Win64 applications and with Delphi XE2, C++Builder XE2 or newer versions, it can be used in both 32bit and 64bit Windows applications.

### List of included components

TAdvMemo: Is the core syntax highlighting memo component and offers syntax highlighting for a large number of programming languages including the customizability of syntax highlighting for custom scripting languages.

TDBAdvMemo: Is the data-aware version of TAdvMemo.

TAdvCodeList: Provides the capability to create a list with predefined source code snippets that can be dragged & dropped betwee the TAdvMemoand the TAdvCodeList..

TAdvMemoSource: Allows connecting different source files to one TAdvMemo control. This can be used to optimize memory usage in multi document applications.

TAdvMemoFindDialog: Allows searching for a certain (sub-) string in the TAdvMemo control.

TAdvMemoFindReplaceDialog: Allows searching for a certain (sub-) string in the TAdvMemo control, and replace it with another text string.

TAdvFindDialog: Extended find dialog with specifiers for expressions in search, auto history of search strings.

TAdvReplaceDialog: Extended find & replace dialog with specifiers for expressions in search, auto history of search & replace strings.

TAdvMemoCapitalChecker: Is an extension of the standard TAdvMemo that allows checking for capital letters at the start of a sentence. This feature is useful when creating a standard text editor.

TAdvMemoStylerManager: Allows managing of an existing MemoStyler (or even creating a new one). MemoStylers provide predefined color-coding of user-defined code syntax.

TAdvBasicMemoStyler: Component holding syntax settings for the MS Visual Basic language.

TAdvCSharpMemoStyler: Component holding syntax settings for the C# files syntax checking.

TAdvCSSMemoStyler: Component holding syntax settings for CSS files. TAdvEmoticonMemoStyler: Component holding syntax settings to automatically display Emoticons as replacement for emoticon character sequences.

TAdvHTMLMemoStyler: Component holding syntax settings for HTML files.

TAdvINIMemoStyler: Component holding syntax settings for INI files.

TAdvJSMemoStyler: Component holding syntax settings for the JavaScript language.

TAdvPascalMemoStyler: Component holding syntax settings for the Pascal language.

TAdvPerlMemoStyler: Component holding syntax settings for the Perl language.

TAdvPHPMemoStyler: Component holding syntax settings for the PHP language.

TAdvPythonMemoStyler: Component holding syntax settings for the Python language.

TAdvSQLMemoStyler: Component holding syntax settings for SQL files.

TAdvWebMemoStyler: Component holding syntax settings for Web files (HTML, CSS, Javascript).

TAdvXMLMemoStyler: Component holding syntax settings for XML files.

TAdvMultiFileMemo\*: Component for directly handling the editing of multiple files at once (only available in TMS Component Pack, not in standalone TAdvMemo)

TMS SOFTWARE TAdvMemo - TDBAdvMemo DEVELOPERS GUIDE

### **Online references**

TMS software website: https://www.tmssoftware.com

TMS TAdvMemo page: https://www.tmssoftware.com/site/advmemo.asp

TMS VCL UI Pack page: https://www.tmssoftware.com/site/tmsvcluipack.asp

TMS manuals: <a href="https://www.tmssoftware.com/site/manuals.asp">https://www.tmssoftware.com/site/manuals.asp</a>

### **TAdvMemo**

#### TAdvMemo description

The TMS TAdvMemo is a highly configurable syntax highlighting memo control with support for code-folding.

The TMS TAdvMemo has features like auto completion and auto correction, bookmarks support, markers and breakpoint indication and can optionally interface to a source code container for easy & memory friendly multi-source editing.

The TMS TAdvMemo component comes with built-in support for a wide range of programming languagelanguages and custom language syntax highlighting can be added.

The TMS TAdvMemo optimized for speed text rendering is based on the use of fixed-width TTF fonts. Make sure to specify a fixed-width TTF font for TAdvMemo.

#### TAdvMemo features

- Lightweight memo control with configurable syntax highlighting
- Highlighting for Basic, C#, CSS, Emotion, HTML, INI, JavaScript, Pascal, Perl, PHP, Python, SQL, Web and XML files.
- Codefolding support
- Undo and redo functions
- Optional gutter with configurable line number display
- Clipboard operations
- Find and replace dialogs
- Printing support
- Save to formatted HTML support
- DB-aware version included
- Configurable parameter hinting
- Configurable auto-completion
- URL aware
- Error marking
- Styler available for emoticons
- Office styles, Metro style and compatible with TMS TAdvFormStyler / TAdvAppStyler
- Code list component
- Separate memo contents container for easy switching of code with single memo
- Modified line indication
- Regular selection and block selection mode
- Search highlight, search with expressions
- Support for spell checking with TMS Spell Checker

TMS SOFTWARE TAdvMemo - TDBAdvMemo DEVELOPERS GUIDE

TAdvMemo supports industry standard keyboard shortcuts.

Delete Ctrl+Delete Ctrl+X, Ctrl+V Ctrl+Z, Shift+Ctrl+Z Home, End Left, Right Shift+Left, Shift+Right Shift+Up, Shift+Down Ctrl+Home, Ctrl+End PageUp, PageDown Up, Down Ctrl+Up, Ctrl+Down Ctrl+PageUp,Ctrl+PageDown Deletes current selection
Deletes the current line.
Cut and Paste
Undo, Redo.
Move caret to start and end of line
Arrow keys move cursor left and right.
Moves the cursor Left and right and selects the text
Selects and extends the selection up or down.
Move caret to top and bottom of document.
Moves whole page a screenful at a time.
Arrow keys move active line up and down.
Move cursor between words.
Scrolls screen up and down

TMS SOFTWARE TAdvMemo - TDBAdvMemo DEVELOPERS GUIDE

#### TAdvMemo architecture

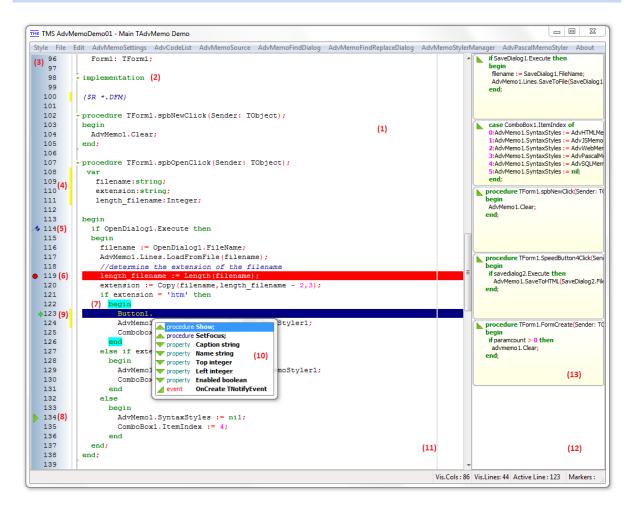

The core part of the TAdvMemo control is the editor with (1) syntax highlighting (2). A gutter can be displayed that shows line numbers (3) and additional information such as a modified line indicator (4), a bookmark (5), a breakpoint (6), and a marker (8).

The active line (9) can be indicated with an active line indicator (green arrow on the left hand side) and/or a highlighted blue line. Start and end of code block indication is optionally available as well (7).

Code completion (10) can be activated by pressing the Ctrl + Spacebar keys or can automatically appear for class methods, events, properties. An optional right margin indicator is drawn (11).

On the right hand side, an example of a TAdvCodeList control (12), holding code blocks (13) is shown. Code blocks can be dragged and dropped from and to the TAdvMemo control.

TMS SOFTWARE TAdvMemo - TDBAdvMemo DEVELOPERS GUIDE

#### TAdvMemo use

#### Getting started

From the component palette, select the TAdvMemo control and drop it on a form.

This shows an empty memo, with a gutter on the left hand side.

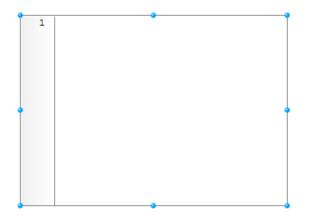

#### TAdvMemo published properties

- **AcceptFiles:** Boolean: When set to true, the TAdvMemo control accepts files being dragged from Windows Explorer on the TAdvMemo editor.
- **ActiveLineSettings:** Class property of TAdvActiveLineSettings type. (See detailed information in the TActiveLineSettings paragraph).
- **AutoCompletion:** Class property of TAutoCompletion type. (See detailed information in the TAutoCompletion paragraph).
- **AutoCompletionListImages:** Allows t Ta custom Imagelist component holding images that will be used to indicate the various types of autocompletion items (event, property, method, function, procedure, variable).
- **AutoCorrect:** Class property of TAutoCorrect type (See detailed information in the TAutoCorrect paragraph).
- **AutoExpand: Boolean:** When set to true, when clicked after the end of the line, the line will be filled with spaces till the X position clicked. When false, the cursor is placed directly after the last character of a line, irrespective of the X position clicked after a line.
- AutoHintParameterDelay: Integer: Sets the delay in milliseconds till the hint appears..
- **AutoHintParameterPosition: TAutoHintParameterPosition:** Sets the position of the hint parameter to one of these values : hpBelowCode, hpAboveCode, i.e. show the hint above the line at cursor position, or below the line at cursor position.
- **AutoHintParameters: TAutoHintParameters:** Defines when the hint parameters are displayed. The options are:
  - hpAuto: : automatically retrieve hint parameters via the method signature appears automatically after parenthesis have been entered
  - hpManual: : get hint parameters via an event hint parameters appear only after pressing a predefined keystroke
  - hpNone: : show no hint parametershint parameters will not appear
- **AutoIndent: Boolean:** When set to true, pressing enter to start a new line will automatically start the new line at the same indent as the previous line.
- **AutoThemeAdapt: Boolean:** When set to true, the colors will automatically adapt to the Windows / Office color settings.
- **BandColor: TColor:** Sets the color of the even horizontal bands. When set to clNone, no color banding is applied.
- **BkColor: TColor:** Sets the background color of the TAdvMemo.

- **BlockBrackets: Boolean:** When true, code blocks (a block of code starting with a BlockStart keyword and ending with a BlockEnd keyword is indicated with a vertical line in the editor from the left of the BlockStart keyword down to where the matching BlockEnd keyword is found.
- **BlockColor: TColor:** Sets the color of the code block start and code block end.
- **BlockLineColor: TColor:** Sets the color of the blocks underline line.
- **BlockShow: Boolean:** When set to true, the predefined code blocks beginning and end is displayed in BlockColor.
- **BreakPointColor: TColor:** Sets the background color of the breakpoint line.
- BreakPointTextColor: TColor: Sets the text color of the breakpoint lines.
- **CaseSensitive: Boolean:** When set to true, the TAdvMemo control is case sensitive with respect to keyword highlighting.
- **CharCase: TCharCase:** Selects the default case of text entered in the memo (similar to a TEdit or TMemo)
- **ClipBoardFormats: TMemoClipboardFormat:** The following predefined clipboard formats can be enabled or disabled:
  - cfText: Standard text format.
  - **cfRTF:** Rich text format.
  - cfHTML: HTML text format.

When multiple clipboard formats are selected, the TAdvMemo will put a copy of the text in the different formats on the clipboard.

- **CodeFolding:** Class property of TCodeFolding type. (More detailed information can be found in the TAutoCorrect paragraph).
- **DelErase: Boolean:** When set to true, the selected area is erased when typing, when set to false only the first character where typed is erased.
- **EnhancedHomeKey: Boolean:** When set to true, the cursor goes to the start / end of the line without taking the spaces before or after the line into account.
- **Gutter:** Class property of TAdvGutter type. (More detailed information can be found in the TAdvGutter paragraph).
- **HiddenCaret: Boolean:** When set to true, does not show the caret (vertical line) where the cursor is positioned.
- **HideSelection: Boolean:** When set to true, the selection is hidden when the focus leaves the memo control.
- Lines: Class property of TAdvMemoStrings type. (More detailed information can be found in the TAdvMemoStrings paragraph).

- **MarkerList:** Class property of TAdvMarkerList type. (More detailed information can be found in the TAdvMarkerList paragraph).
- **MemoChecker: Boolean:** When set, allows to run extra validation routines like a spell checker to perform automatic word check as words are typed. (Example: TAdvMemoCapitalChecker or component to bind to Addict spell checker).
- **MemoSource:** Class property of TAdvMemoSource type. Can be used to assign different texts to one TAdvMemo list, instead of creating a TAdvMemo list for each text that is used on the form.
- **OleDropSource:** When true, the AdvMemo serves as source for OLE drag & drop operations. This means the selected text can be dragged to other OLE drag & drop enabled applications (like Microsoft Word, Microsoft Outlook, ...)
- **OleDropTarget: TOleDropTarget = set of (odtFile,odtText):** When odtFile is selected, TAdvMemo serves as an OLE drop target for file OLE drag & drop operations. This means a file can be dragged from Windows Explorer for example and TAdvMemo will try to open this file. When odtText is selected, text dragged from OLE drop sources like Microsoft Word, Outlook can be directly dragged into TAdvMemo and the text will be inserted at the caret indicating the drop position. Note that both odtFile and odtText can be simultaneously selected.
- **PrintOptions:** Class property of TPrintOptions type. (More detailed information can be found in the TPrintOptions paragraph).
- RightMargin: Integer: Defines the position of the right margin.
- **RightMarginColor: TColor:** Sets the color for the vertical margin line.
- SelBKColor: TColor: Sets the background color for selected text.
- SelColor: TColor: Sets the font color for the selected text.
- **SelectionMode: TSelectionMode:** Selects between regular text selection mode (smText) and block selection mode (smBlock).
- **ShowRightMargin: Boolean:** When set to true, a right vertical margin is shown.
- **SmartTabs: Boolean:** When set to true, the tabs are automatically set to a multiple of the TAdvMemo.TabSize. When set to false, the TAdvMemo.TabSize is added from the current position of the cursor.
- SyntaxStyles: TAdvCustomMemoStyler: Sets the styler to one of the included syntax styler components for automatic syntax based highlighting. One can choose out of the following included syntax stylers: AdvBasicMemoStyler, AdvCSharpMemoStyler, AdvCSSMemoStyler, AdvEmoticonMemoStyler, AdvHTMLMemoStyler, AdvINIMemoStyler, AdvJSMemoStyler, AdvPascalMemoStyler, AdvPerlMemoStyler, AdvPHPMemoStyler, AdvPythonMemoStyler, AdvSQLMemoStyler, AdvWebMemoStyler, AdvXMLMemoStyler. Alternatively, a custom syntax styler can be built by descending from TAdvCustomMemoStyler.
- **TabSize:** Integer: Sets the number of tabulation characters when pressing the Tab button.
- **TrimTrailingSpaces: Boolean:** When set to true, trailing spaces are removed.

- **UILanguage: TUILanguage:** Class property holding all text values used throughout the memo for easy internationalization.
- **UndoLimit: Integer:** Holds the maximum number of Undo steps.
- **UndoLineByLine: Boolean:** When set to true, an Undo is performed one line at a time.
- **UrlAware: Boolean:** If set to true, an URL is recognized by the control, and displayed in a specific style.
- **UrlStyle: TCharStyle:** Defines the style for the drawing of the Url string.
  - **BkColor: TColor:** Sets the background color of the Url string.
  - **Style: TFontStyle:** Style has four properties that can be enabled or disabled: fsBold, fsItalic, fsUnderline and fsStrikeOut.
  - TextColor: TColor: Sets the font color of the Url string.
- **UseStyler: Boolean:** When set to true, the assigned syntax styler settings will be applied to the TAdvMemo control.
- **WantTab: Boolean:** If set to true, instead of jumping to the next control, tabulation functionality is attributed to the TAdvMemo control.
- WordWrap: TWordWrapStyle : : Holds one of three predefined choices:
  - wwNone: no wordwrapping.
  - wwClientWidth: wrapping occurs at the right side of the TAdvMemo editor
  - wwRightMargin: wrapping occurs at the right margin.Selects the wordwrap method to apply. No wordwrap, wordwrap on client width or wordwrap on right margin line.

#### TAdvMemo public properties

- CurX: Integer: Gets / sets the caret column position .
- CurY: Integer: Gets / sets the caret row position .
- Selection: String: Gets / sets the selected text.
- **SelStart: Integer:** Gets / sets the start position of the selected text.
- SelLength: Integer: Gets / sets the length of the selected text
- **SelStartX: Integer:** Gets / sets the starting column of the selected text.
- **SelStartY: Integer:** Gets / sets the starting row of the selected text.
- SelEndX: Integer: Gets / sets the ending column of the selected text.
- **SelEndY: Integer:** Gets / sets the ending row of the selected text.
- **ExpandNode[Index: Integer]: Boolean;** When set to true, the node[index] is expanded.
- ActiveLine: Integer Returns the active line number.
- **Bookmark[LineIndex: Integer]: Boolean:** When set to true, the line at LineIndex position holds a bookmark.
- **Bookmarks[Index: Integer]: Integer:** Holds the line index for that bookmark number Index.
- **BookmarkIndex[LineIndex: integer]: Integer:** Holds the index number for the bookmark at LineIndex.
- **BreakPoint[Index: Integer]: Boolean :** When set to true, the line at index position holds a breakpoint.
- LineModified[Index: Integer]: Boolean : When set to true, the line at index position has been changed.
- LineModifiedInt[Index: Integer]: TLineModifiedState : Holds one of three possible values:
  - ImUnmodified: no line drawn in the gutter.
  - **ImModified:** a yellow line is drawn in the gutter next to the modified line.
  - **ImSaved**: a lime colored line is drawn in the gutter next to that saved line.
- **Executable[Index: Integer]: Boolean;** When true, the line at position Index holds executable code.
- **OverWrite: Boolean:** When set to true, the entered text overwrites existing one, if set to false, text is inserted at the cursor position.

- SelectSingleLine: Boolean : When true, there is always a full line selected in the memo: When set to true, restricts keyboard text selection (shift + arrow up or shift+arrow down keys) to a single line, AutoExpand must be set to False.
- **TopLine: Integer :** Gets or sets the index of the first line displayed in the memo: Gets / sets the first visible text-line on the top row of the editor.
- **LeftCol: Integer :** Gets or sets the index of the first text column displayed in the memo: Gets / sets the first visible text-column on the most left position of the editor.
- **Modified: Boolean :** When true, the memo content was changed by the user: Returns true when the text in the editor is modified.
- WrappedText: String :: Returns the text of the memo as wrapped text.wordwrapped text
- WrappedLine[Index: Integer]: String :: Returns a line Index within a memo with wordwrapping applied.
- **UndoList: TAdvUndoList:** Class property of TList type, holding all actions for undo in the memo.
- Version: String :: Returns the version of the control component as string.
- **VisiblePosCount:** Returns the number of visible columns of the control.
- **VisibleLineCount:** Returns the number of visible lines of the control.
- MarkerCount: Returns the number of markers that were created.

#### TAdvMemo methods

- **Procedure RefreshMemo:** Reapplies syntax styling and repaints the memo.
- **Procedure MouseToCursor(X, Y: Integer; var CursorX, CursorY: Integer):** Returns the textcolumn CursorX and text-line CursorY position for the given X, Y mouse position in the editor.
- Procedure UpdateWrap: Reapplies wordwrapping in the memo.
- **Function GetWrappedLineIndex(Index: Integer): Integer;** Gets the wordwrapped line index of a line at position Index when no wrapping is applied.
- **Procedure CopyToClipboard:** Copies the selected text to the clipboard.
- **Procedure PasteFromClipboard:** Inserts the text from the clipboard in the TAdvMemo control.
- **Procedure CutToClipboard:** Cuts the selected text into the clipboard.
- **Function IsEmpty: Boolean:** Returns True if the TAdvMemo.Editor is empty.
- **Procedure SelectAll:** Selects all the text in the TAdvMemo editor.
- **Procedure DeleteLine:** Deletes the line at the current cursor position.
- **Procedure ClearBreakPoints:** Clears the breakpoint list, resulting in the removing of all breakpoints.
- **Procedure ClearModified:** Clears the modified-lines list, resulting in the removing of the modified line indicators in the gutter for all lines.
- **Procedure ClearExecutableLines:** Clears the modified-lines list, resulting in the removing of the executable line indicators in the gutter.
- **Procedure SetError(LineNo, ErrorPos, ErrLen: Integer) :** Underlines the text on line LineNo from position ErrorPos for ErrLen characters.
- Procedure ClearErrors: Clears all marked errors in the editor.
- **Procedure ClearLineErrors (LineNo: Integer):** Clears all errors at line number LineNo.
- **Procedure ClearWordError (LineNo, LinePos: Integer):** Clears the error in the word at position LineNo and LinePos.
- **Function CharFromPos(X, Y: Integer): TFullPos:** Returns the exact position of the character at the actual mouse cursor position.
- **Procedure PosFromText(TextPos: Integer, var X, Y: integer):** Converts the TextPos text position in the memo to X,Y cursor coordinates.
- **Procedure TextFromPos(X, Y: Integer; var TextPos: Integer):** Converts the cursor coordinates X,Y to the text position in the memo.

### tmssoftware<mark>;com</mark>

- **Procedure DeleteSelection:** delete the Deletes the current selection/selected text in the editor.the memo
- **Procedure InsertText(AValue: String):** insert the text at caret position in the memo Inserts text AValue at the cursor position.
- **Procedure InsertTextAtXY(AValue: String); X, Y: Integer** insert the text in the memo at cursor position X, Y): Inserts text AValue at the given position (X for columns, Y for rows).
- **Procedure DeleteTextAtXY(X, Y, Numchar : Integer** delete numchar characters starting from cursor position X,Y in the memo): Deletes text at the given position (X for columns, Y for rows) with length Numchar.
- Procedure BlockIndent(Fromline, ToLine, Indent: Integer; AllowUndo: Boolean = True): Sets indentation for a block of source-code, starting at FromLine, and extending to ToLine. Ident sets the width of the indentation in characters. When AllowUndo is set to True, the indentation can be reversed.
- **Procedure GetMarkers(Markers: TAdvMarkers): Boolean:** Returns a collection of all markers in the memo.
- **Function MarkerAtLine(LineNo: Integer): Boolean :** When true, line LineNo in the memo holds a marker: Returns true when a marker exist for the line at position LineNo.
- **Procedure SaveMemoSettingsToFile(FileName:String):** Saves the settings of the memo to a file.
- **Procedure LoadMemoSettingsFromFile(FileName:String):** Loads the settings of the memo from a file.
- Function WordAtCursor: string: Returns the word at the actual cursor position.
- Function WordTillCursor: string: Returns the word ending at the actual cursor position.
- **Function WordAtCursorPos(var Pos:Integer): string:** Returns the word at text position Pos and updates text position to the start position of the word in the memo.
- **Function WordAtXY(X, Y: Integer): string:** Returns the word at the given X,Y cursor coordinates in the memo.
- **Function TokenAtXY(X, Y: Integer): string:** Returns the token at the given X,Y cursor coordinates in the memo.
- **Function FullWordAtXY (X, Y: Integer): string:** Returns the full word at the given X,Y cursor coordinates in the memo.
- **Procedure ClearSelection:** Clears the current selection in the memo.
- **Procedure ClearBookmarks:** Clears the bookmark list, removing all previously added bookmarks.
- Procedure ClearUndoRedo: Clears the undo-redo list.
- **Procedure GotoBookmark(Index: Integer):** Positions the cursor at the chosen bookmark.

- **Function HasBookmarks: Boolean:** Returns true if bookmarks have been created for the TAdvMemo.
- **Function HasMarkers: Boolean:** Returns true if markers have been created for the TAdvMemo.
- Function FindTextCount(SearchStr: String, Options: TFindOptions): Integer: Returns the number of occurrences of SearchStr, depending on the parameters set in TFindOptions: frDown, frFindNext, frHideMatchCase, frHideWholeWord, frHideUpDown, frMatchCase, frDisableMatchCase, frDisableUpDown, frDisableWholeWord, frReplace, frReplaceAll, frWholeWord, frShowHelp.
- Function FindText(SearchStr: String, Options: TFindOptions): Integer: Returns the position of SearchStr in the memo, depending on the parameters set in TFindOptions, as described in FindTextCount.
- Overload Function FindText(SearchStr: String, Options: TFindOptionsEx): Integer: Extended FindText function returns the number of occurrences of SearchStr, depending on the parameters set in TFindOptionsEx (has two extra options to perform search only in selected text and use a mask expression to search for text): freDown, freFindNext, freHideMatchCase, freHideWholeWord, freHideUpDown, freMatchCase, freDisableMatchCase, freDisableUpDown, freDisableWholeWord, freReplace, freReplaceAll, freWholeWord, freShowHelp, freSelection, freExpression.
- Function FindTextInMemo (SearchStr: String, Options: TFindOptions): Integer: Returns the position of SearchStr in the memo, depending on the parameters set in TFindOptions, as described in FindTextCount.
- Function FindTextPos (SearchStr: String, Options: TFindOptions): Integer: Returns the position of SearchStr in the memo, depending on the parameters set in TFindOptions, as described in FindTextCount.
- Function FindAndReplace (SearchStr, NewStr: String, Options: TFindOptions): Integer: Searches for SearchStr in the editor, depending on the parameters set in TFindOptions, and replaces the SearchStr with NewStr text.
- Overload Function FindAndReplace (SearchStr, NewStr: String, Options: TFindOptionseEx): Integer: Searches for SearchStr in the memo, depending on the parameters set in TFindOptionsEx, and replaces the SearchStr with NewStr text.
- **Procedure Clear:** Clears all text from the TAdvMemo editor.
- **Procedure Undo:** Reverses the last performed action in the memo. The number of undoentries is limited by the TAdvMemo.UndoLimit property;
- Procedure Redo: Reapplies the last reversed action.
- **Function CanUndo: Boolean;** True when the undo buffer contains items Returns if the undo feature is activated in the TAdvMemo editor screen.
- **Function CanRedo: Boolean;** True when the redo buffer contains items Returns if the redo feature is activated in the TAdvMemo editor screen.

- **Function CanCut: Boolean;** True when there is selected text that can be cut Returns if the cut feature is activated in the TAdvMemo editor screen.
- **Function CanPaste: Boolean;** True when the memo is not read-only and text can be pasted Returns if the paste feature is activated in the TAdvMemo editor screen.
- **Procedure GotoMarker (Marker: Integer):** Positions the cursor at the marker with the given index value. : Go to the line containing marker with index Marker
- **Procedure GotoMarkerName (MarkerText: String)** Go to the line containing marker with name MarkerText : Positions the cursor at the marker with the given marker name.
- **Procedure AddMarker (Lineldx, Imageldx: Integer):** Adds a TMarker collection item at the given line. Imageldx defines wich image will be used from the assigned imagelist : Add a marker at line Lineldx and use imagelist image Imageldx for display in the gutter.
- Procedure AddMarker (LineIndex, ImageIndex: Integer; MarkerText: String): Adds a TMarker collection item at the given line. ImageIdx defines what image will be used from the assigned imagelist Add a marker at line LineIdx and use imagelist image ImageIdx + MarkerText for display in the gutter
- **Procedure RemoveMarker (LineIndex: Integer):** Removes the TMarker collection item at the given line. Remove the marker at LineIndex
- **Procedure ClearAllMarkers:** Clears the entire Marker Remove all markers from the memoist.
- **Function WordlsUrl(s: String): Boolean :** True when the word S is a hyperlink: Returns true if the string is a valid URL string;
- Function AddCodeFolding (StartLineIndex, EndLineIndex: Integer): Boolean: Adds a TCodeFolding item. Starting at StartLineIndex, and extending to EndLineIndex. A node will appear at line StartLineIndex from where expand/collaps of a code block is possible.
- **Procedure RemoveCodeFolding(StartLineIndex: Integer):** Removes a TCodeFolding item at position StartLineIndex.
- Procedure RemoveAllCodeFolding: Removes all TCodeFolding items (nodes).
- **Function IsNode(LineIndex: Integer): Boolean:** Returns true when the line at position LineIndex holds a node.
- **Procedure ExpandAllNodes:** Expands all nodes in the editor.
- **Procedure CollapsAllNodes:** Collapses all nodes in the editor.
- **Procedure ToggleNode(LineIndex: Integer):** Expands / collapses the node at line position LineIndex.
- **Procedure AutoCodeFold:** Initiates codefolding for the text in the editor, based on the region Perform automatic code folding based on syntax rulesstyler.

### tmssoftware<mark>;com</mark>

- Function SaveToHTML(Filename: String; Fixedfonts: Boolean = True): Boolean: Saves the text from the editor to a HTML formatted file with name Filename. Fixed fonts are used by default.
- Function SaveToHTMLStream(AStream: TMemoryStream; Fixedfonts: Boolean = True): Boolean: Saves the text from the editor to a HTML formatted memory stream. Fixed fonts are used by default.
- Function SaveToRTF(Filename: String; Fixedfonts: Boolean = True): Boolean: Saves the text from the editor to a Rich Text Format formatted file with name Filename. Fixed fonts are used by default.
- Function SaveToRTFStream(AStream: TMemoryStream; Fixedfonts: Boolean = True): Boolean: Saves the text from the editor to a Rich Text Format formatted memory stream.
   Fixed fonts are used by default.
- **Function CopyHTMLToClipboard:** Copies the text from the editor to the clipboard in a HTML formatted style.
- Function NumberOfPages(ACanvas: TCanvas; PageWidth, PageHeight: Integer): Integer; Returns the nr. Of pages that would be needed to print the memo from Page PageNr on a page with size PageWidth, PageHeight.
- Function PrintToCanvas(ACanvas: TCanvas; PageWidth, PageHeight, PageNr: Integer) Integer; Renders the memo page PageNr on a TCanvas with size PageWidth, PageHeight.
- **Procedure PrintPages(FromPage, ToPage: Integer):** Sends a range (FromPage..ToPage) to the default printer.
- **Procedure Print:** Sends the contents of the editor to the default printer.
- **Procedure PrintSelection:** Sends the contents of selection in the editor to the default printer.
- **Procedure BeginUpdate;** Freezes the content of the TAdvMemo, enabling to perform a large number of modifications to the text, without the redrawing of every modification, until the EndUpdate procedure is called. This enhances the performance.
- Procedure EndUpdate;
- Function GetVersionNr: Integer: Returns the version number.
- Function GetVersionString: String: Returns the version in a string format.
- Procedure SetStyle(AStyle: TAdvMemoStyle): Sets the style of the TAdvMemo to one of the following predefined styles : msOffice2003Blue, msOffice2003Olive, msOffice2003Silver, msOffice2003Classic, msOffice2007Luna, msOffice2007Obsidian, msWindowsXP, msWhidbey, msCustom, msOffice2007Silver, msWindowsVista, msWindows7, msTerminal, msOffice2010Blue, msOffice2010Silver, msOffice2010Black.
- Procedure SetComponentStyle (AStyle: TTMSStyle): ITMSStyle interface method. Sets the style of the TAdvMemo to one of the following predefined styles: tsOffice2003Blue, tsOffice2003Silver, tsOffice2003Olive, tsOffice2003Classic, tsOffice2007Luna,

TMS SOFTWARE TAdvMemo - TDBAdvMemo DEVELOPERS GUIDE

tsOffice2007Obsidian, tsWindowsXP, tsWhidbey, tsCustom, tsOffice2007Silver, tsWindowsVista, tsWindows7, tsTerminal, tsOffice2010Blue, tsOffice2010Silver, tsOffice2010Black.

- **Procedure SetColorTones(Atones: TColorTones):** ITMSTones interface method. Configures the memo in a Metro color set.

#### TAdvMemo events

- **OnActiveLineChange:** Is triggered when the active line changed.
- **OnAutoCompletion:** Is triggered when AutoCompletion is started.
- **OnBeforeAutoCompletion:** Is triggered before AutoCompletion is started.
- **OnCancelAutoCompletion:** Is triggered when AutoCompletion is canceled.
- **OnClipboardAction:** Is triggered on Ctrl + C is pressed, and selected text is moved to the clipboard.
- **OnColumnChange:** Is triggered when the cursor is moved left or right.
- **OnCursorChange:** Is triggered whenever the cursor position changes.
- **OnFileDrop:** Is triggered when a file is dropped on the canvas.
- **OnGetAutoCompletionList:** Is triggered when the auto completion list is loaded and allows for dynamic customization of this list.
- **OnGetAutoCompletionListIndex:** Is triggered when the auto completion list index is loaded.
- **OnGetParameterHint:** Is triggered when the parameter hint is needed, allows for dynamic customization of parameter hints.
- **OnGutterClick:** Is triggered when a click occurred in the gutter area.
- **OnGutterDblClick:** Is triggered when a double click occured in the gutter area.
- **OnGutterDraw:** Is triggered when the gutter area needs to be drawn and allows for custom drawing on the gutter.
- **OnGutterRightClick:** Is triggered when right clicked in the gutter area.
- **OnHintForToken:** Is triggered when a hint is needed for the given token.
- **OnHintForWord:** Is triggered when a hint is needed for the given word.
- **OnInsertAutoCompletionEntry:** Is triggered when an auto completion entry is inserted.
- **OnLineBkColor:** Is triggered when drawing the background color, allowing to dynamically alter the line background.
- **OnMarkerAdded:** Is triggered when a marker is added.
- **OnMarkerRemoved:** Is triggered when a marker is removed.
- **OnOleDropFile:** event is triggered when a file is dropped on the memo. Only single file drop is allowed. When multiple files are dropped on the memo, only the first file will be used. The filename of the file dropped is returned in the event and an Allow parameters enabled to accept or block the opening of the file dropped in TAdvMemo. It is required that odtFile is set in AdvMemo.OleDropTarget for this event to be triggered.

- **OnOleDropText:** event is triggered when text is dropped on the memo. The event returns the cursor coordinates where the text is dropped. The text dropped is returned via the Text parameter and the Allow parameter enables to allow or block the actual text drop. It is required that odtText is set in AdvMemo.OleDropTarget for this event to be triggered.
- **OnOleTextDragged:** event triggered when text is dragged from the memo to an OLE drag & drop enabled application.
- **OnOverWriteToggle:** Is triggered when the insert/overwrite is toggled.
- **OnReplace:** Is triggered when a text is replaced through a find & replace action.
- **OnScrollHint:** Is triggered when vertical or horizontal scrolling in the memo is done to display a hint on the scrollbar with extra information during the scrolling.
- **OnSelectionChange:** Is triggered when the selection in the memo has changed.
- OnSortAutoCompletionList: Is triggered on sorting the autocompletionlist
- **OnStartAutoCompletion:** Is triggered when starting (displaying) autocompletion.
- OnStatusChange: Is triggered when the memo status is changed
- **OnTextFound:** Is triggered when a searched text via a Find call is found.
- **OnUndoChange:** Is triggered when changes in the text are undone.
- **OnUrlClick:** Is triggered when an URL is clicked.
- **OnWordComplete:** Is triggered when a word is completed.
- -

- TAdvActiveLineSettings

The TAdvActiveLineSettings class property controls how highlighting of the line position of the cursor is done. This highlighting can be done by a colored background and font, or by displaying an arrow in the gutter on the left. For maximum visibility, both possibilities can be set at the same time.

#### TAdvActiveLineSettings properties

- ActiveLineAtCursor: When set to true, the active line at the cursor position is highlighted.
- ActiveLineColor: Holds the background color for the active line.
- ActiveLineTextColor: Holds the font color for the active line.
- **ShowActiveLine:** When set to true, displays the active line in color, as defined with ActiveLineColor and ActiveLineTextColor.
- **ShowActiveLineIndicator:** When set to true, shows a green arrow next to the line number in the gutter.

#### TAutoCompletion

The TAutoCompletion collection property allows to control the automatic completion of the edited text, depending on the chosen TAdvMemo.SyntaxStyles component. Auto completion can be triggered with the keyboard by pressing Ctrl-Space.

#### TAutoCompletion properties

- Active: When set to true, the auto completion feature is activated.
- **AutoDisplay:** When set to true, the auto completion listbox is shown on the screen after TAutoCompletion.Delay milliseconds.
- **AutoWidth:** When set to true, the width of the auto completion listbox is adapted according to the width of the items it holds.
- **Color:** Sets the color for the auto completion listbox.
- **ColorEvent:** Sets the font color for the 'Event' text in the listbox.
- **ColorFunc:** Sets the font color for the 'Function' text in the listbox.
- **ColorIdentifier:** Sets the font color for the 'Identifier' text in the listbox.
- **ColorMethod:** Sets the font color for the 'Method' text in the listbox.
- **ColorProc:** Sets the font color for the 'Procedure' text in the listbox.
- **ColorProp:** Sets the font color for the 'Property' text in the listbox.
- **ColorVar:** Sets the font color for the 'Var' text in the listbox.
- **Delay:** Sets the time delay before displaying the auto completion listbox.
- **Font:** Sets the font to be used in the auto completion listbox.
- **FromFirstChar:** When set to true, auto completion can start immediately from the first entered character.
- Height: Sets the height of the auto completion listbox.
- **KeepLastSize:** When set to true, displays the auto completion listbox at the same size as defined when last displayed.
- **MaxWidth:** Sets the maximum with of the auto completion listbox.
- **ShowImages:** When set to true, displays the predefined images at the left hand side of the listbox items. Images are set via the imagelist assigned to AdvMemo.AutoCompletionListImages.
- **SizeDropDown:** When set to true, the dropdown of the auto completion listbox can be sized by dragging the bottom right corner.

TMS SOFTWARE TAdvMemo - TDBAdvMemo DEVELOPERS GUIDE

- **StartToken:** Holds the start characters that trigger the display of the auto completion listbox
- Width: Sets the width of the auto completion listbox.

#### TAutoCorrect

TAdvMemo.AutoCorrect class property controls the optional auto correction capabilities in the memo. This comprises the possibility of creating a list of incorrect words, and their correction. Click the TAdvMemo.AutoCorrect property and a collection editor will popup, allowing you to add new or remove existing items.

| Memo AutoCorrect set | up           | 23 |
|----------------------|--------------|----|
| ę. ę.                |              |    |
| Incorrect text       | Correct text |    |
|                      |              |    |
|                      |              |    |
|                      |              |    |
|                      |              |    |
|                      |              |    |
|                      |              |    |
|                      |              |    |
|                      |              |    |

When Active is set to true, incorrect entries will be corrected according to the data in the entered in the Memo AutoCorrect setup.

#### TAutoCorrect methods

- **Procedure CheckLine(LineNo:Integer); :** Checks line with position LineNo for errors.
- **Procedure CheckWord(LineNo, LinePos: Integer; s:string); :** Checks the word at position LineNo LinePos for errors. S holds the word at position.
- **Procedure CorrectLine(LineNo: Integer); :** Corrects errors in the line with position LineNo.
- **Procedure CorrectWord(LineNo, LinePos: Integer; var s:string); :** Corrects errors in the word at position LineNo. S holds the new value for the word.
- Procedure CheckAllLines; Checks all lines within the memo control.
- Procedure CorrectAllLines; Corrects all lines within the memo control.

#### TCodeFolding

The TCodeFolding property makes it possible to group multiple source-text lines and expand or collaps this group of lines with a node.

#### TCodeFolding properties

- **CollapsedGlyph:** Sets the image displayed next to a folded code region when the folded code is in collapsed state.
- **Enabled:** When set to true, the code folding feature is activated.
- **ExpandGlyph:** Sets the image displayed next to a foldable code region when the folded code is in expanded state.
- **LineColor:** Sets the color of the code folding line along which the nodes are displayed.

#### TAdvGutter

The TAdvGutter is a collection of properties defining the layout of the gutter, a vertical pane on the left side of the memo control.

#### TAdvGutter properties

- **BorderColor:** Sets the color of the TAdvGutter border.
- **DigitCount:** Sets the number of leading zeros used in line numbers.
- **Font:** Sets the default font that will be used for the gutter.
- **GutterColor:** Sets the start gradient color of the gutter.
- **GutterColorTo:** Sets the end gradient color of the gutter.
- **GutterMargin:** Sets the left margin for the text in the gutter.
- **GutterWidth:** Sets the overall width of the gutter.
- LineNumberAt: Default this value is 1, meaning that the line number is shown on every line. When LineNumberAt would be set to 10, this would cause the line number to be displayed only every 10th line.
- **LineNumberStart:** Sets the start value of the line number. This allows to override the default line numbering that starts from line 1.
- LineNumberTextColor: Sets the font color of the gutter line numbers.
- ModifiedColor: Sets the color displayed next to modified lines.
- NumberSuffix: Defines a suffix for the numbers.
- **ShowLeadingZeros:** When set to true, line numbers are displayed with leading zeroes, as many as defined in the DigitCount.
- ShowLineNumbers: When set to true, line numbers are displayed in the gutter.
- **ShowModified:** When set to true, a vertical line is shown in ModifiedColor, for the lines of text that have been changed.
- **Visible:** When set to true, the gutter pane is displayed.

#### TAdvMemo.Lines

Adding or removing lines can be done either programmatically or at design-time. Double-click the TAdvMemo.Lines property and the TAdvMemo editor will popup, allowing adding new or removing existing lines.

| 81       procedure SpeedButton5Click (Sender: TObject);         81       procedure FormCreate (Sender: TObject);         82       procedure New1Click (Sender: TObject);         83       private         85       { Private declarations }         86       public         87       { Public declarations }         88       end;         90       Var         91       Form1: TForm1;         92       implementation         94       95         95       96         97       (SR *.DEM)         98       procedure TForm1.spbNewClick(Sender: TObject);         100       begin         101       AdvMemo1.Clear;         102       end;         103       m         104       procedure TForm1.spbOpenClick(Sender: TObject); | 💼 TAdv | vMemo editor                                              | 3 |
|----------------------------------------------------------------------------------------------------|--------|-----------------------------------------------------------|---|
| <pre>22 procedure FormCreate(Sender: TObject);<br/>33 procedure New1Click(Sender: TObject);<br/>34 private<br/>35 ( Private declarations )<br/>36 public<br/>37 ( Public declarations )<br/>38 end;<br/>39<br/>90 var<br/>91 Form1: TForm1;<br/>92<br/>93 implementation<br/>94<br/>95<br/>96<br/>97 (\$R *.DFM)<br/>98<br/>99 procedure TForm1.spbNewClick(Sender: TObject);<br/>100 begin<br/>101 AdvMemo1.Clear;<br/>102 end;<br/>103<br/>104 procedure TForm1.spbOpenClick(Sender: TObject);</pre>                                                                                                    |        | ) 🗐 🗶 🗅 🖾 🕪 ঝ 🖌 🗶                                         |   |
| <pre>22 procedure FormCreate(Sender: TObject);<br/>33 procedure New1Click(Sender: TObject);<br/>34 private<br/>35 ( Private declarations )<br/>36 public<br/>37 ( Public declarations )<br/>38 end;<br/>39<br/>90 var<br/>91 Form1: TForm1;<br/>92<br/>93 implementation<br/>94<br/>95<br/>96<br/>97 (\$R *.DFM)<br/>98<br/>99 procedure TForm1.spbNewClick(Sender: TObject);<br/>100 begin<br/>101 AdvMemo1.Clear;<br/>102 end;<br/>103<br/>104 procedure TForm1.spbOpenClick(Sender: TObject);</pre>                                                                                                    |        | 1                                                         |   |
| <pre>83 procedure New1Click(Sender: TObject);<br/>84 private<br/>85 { Private declarations }<br/>90 public<br/>87 { Public declarations }<br/>88 end;<br/>89<br/>90 var<br/>91 Form1: TForm1;<br/>92<br/>93 implementation<br/>94<br/>95<br/>96<br/>97 {\$R *.DFM}<br/>98<br/>99 procedure TForm1.spbNewClick(Sender: TObject);<br/>100 begin<br/>101 AdvMemo1.Clear;<br/>102 end;<br/>103<br/>104 procedure TForm1.spbOpenClick(Sender: TObject);</pre>                                                                                                    |        |                                                           | ^ |
| <pre>84 private<br/>85 { Private declarations }<br/>86 public<br/>87 { Public declarations }<br/>88 end;<br/>89<br/>90 var<br/>91 Form1: TForm1;<br/>92<br/>93 implementation<br/>94<br/>95<br/>96<br/>97 {\$R *.DFM}<br/>98<br/>99 procedure TForm1.spbNewClick(Sender: TObject);<br/>100 begin<br/>101 AdvMemo1.Clear;<br/>102 end;<br/>103<br/>104 procedure TForm1.spbOpenClick(Sender: TObject);</pre>                                                                                                    |        |                                                           |   |
| <pre>85 { Private declarations } 86 public 87 { Public declarations } 88 end; 89 90 var 91 Form1: TForm1; 92 93 implementation 94 95 96 96 97 {\$R *.DFM} 98 99 procedure TForm1.spbNewClick(Sender: TObject); 100 begin 101 AdvMemo1.Clear; 102 end; 103 104 procedure TForm1.spbOpenClick(Sender: TObject); </pre>                                                                                                    |        |                                                           |   |
| <pre>86 public declarations ; 87 { Public declarations ; 88 end; 89 90 var 91 Form1: TForm1; 92 93 implementation 94 95 96 97 {\$R *.DFM} 98 99 procedure TForm1.spbNewClick(Sender: TObject); 100 begin 101 AdvMemol.Clear; 102 end; 103 104 procedure TForm1.spbOpenClick(Sender: TObject); </pre>                                                                                                    |        | -                                                         |   |
| <pre>87 { Public declarations } 88 end; 89 90 var 91 Form1: TForm1; 92 93 implementation 94 95 96 97 (\$R *.DFM) 98 99 procedure TForm1.spbNewClick(Sender: TObject); 100 begin 101 AdvMemo1.Clear; 102 end; 103 104 procedure TForm1.spbOpenClick(Sender: TObject); </pre>                                                                                                    |        |                                                           |   |
| <pre>88 end;<br/>99<br/>90 var<br/>91 Form1: TForm1;<br/>92<br/>93 implementation<br/>94<br/>95<br/>96<br/>97 (SR *.DFM)<br/>98<br/>99 procedure TForm1.spbNewClick(Sender: TObject);<br/>100 begin<br/>101 AdvMemo1.Clear;<br/>102 end;<br/>103<br/>104 procedure TForm1.spbOpenClick(Sender: TObject);</pre>                                                                                                    |        | -                                                         |   |
| <pre>89 90 var 91 Form1: TForm1; 92 93 implementation 94 95 96 97 {\$R *.DFM} 98 99 procedure TForm1.spbNewClick(Sender: TObject); 100 begin 101 AdvMemo1.Clear; 102 end; 103 104 procedure TForm1.spbOpenClick(Sender: TObject); </pre>                                                                                                    |        |                                                           |   |
| <pre>90 var<br/>91 Form1: TForm1;<br/>92<br/>93 implementation<br/>94<br/>95<br/>96<br/>97 {\$R *.DFM}<br/>98<br/>99 procedure TForm1.spbNewClick(Sender: TObject);<br/>100 begin<br/>101 AdvMemo1.Clear;<br/>102 end;<br/>103<br/>104 procedure TForm1.spbOpenClick(Sender: TObject);</pre>                                                                                                    |        | end;                                                      |   |
| <pre>91 Form1: TForm1;<br/>92<br/>93 implementation<br/>94<br/>95<br/>96<br/>97 {\$R *.DFM}<br/>98<br/>99 procedure TForm1.spbNewClick(Sender: TObject);<br/>100 begin<br/>101 AdvMemo1.Clear;<br/>102 end;<br/>103<br/>104 procedure TForm1.spbOpenClick(Sender: TObject);</pre>                                                                                                    |        |                                                           | _ |
| <pre>91 Form1: Form1;<br/>92<br/>93 implementation<br/>94<br/>95<br/>96<br/>97 {\$R *.DFM}<br/>98<br/>99 procedure TForm1.spbNewClick(Sender: TObject);<br/>100 begin<br/>101 AdvMemo1.Clear;<br/>102 end;<br/>103<br/>104 procedure TForm1.spbOpenClick(Sender: TObject);</pre>                                                                                                    |        |                                                           | = |
| <pre>implementation implementation  (sr *.DFM)  procedure TForm1.spbNewClick(Sender: TObject);  AdvMemo1.Clear; end;  end;  104 procedure TForm1.spbOpenClick(Sender: TObject); </pre>                                                                                                    |        | Form1: TForm1;                                            | - |
| <pre>94<br/>95<br/>96<br/>97 {\$R *.DFM}<br/>98<br/>99 procedure TForm1.spbNewClick(Sender: TObject);<br/>100 begin<br/>101 AdvMemo1.Clear;<br/>102 end;<br/>103<br/>104 procedure TForm1.spbOpenClick(Sender: TObject);</pre>                                                                                                    |        |                                                           |   |
| <pre>95<br/>96<br/>97 {\$R *.DFM}<br/>98<br/>99 procedure TForm1.spbNewClick(Sender: TObject);<br/>100 begin<br/>101 AdvMemo1.Clear;<br/>102 end;<br/>103<br/>104 procedure TForm1.spbOpenClick(Sender: TObject);</pre>                                                                                                    |        | implementation                                            |   |
| <pre>96<br/>97 {\$R *.DFM}<br/>98<br/>99 procedure TForm1.spbNewClick(Sender: TObject);<br/>100 begin<br/>101 AdvMemo1.Clear;<br/>102 end;<br/>103<br/>104 procedure TForm1.spbOpenClick(Sender: TObject);</pre>                                                                                                    |        |                                                           |   |
| <pre>97 {\$R *.DFM}<br/>98<br/>99 procedure TForm1.spbNewClick(Sender: TObject);<br/>100 begin<br/>101 AdvMemo1.Clear;<br/>102 end;<br/>103<br/>104 procedure TForm1.spbOpenClick(Sender: TObject);</pre>                                                                                                    | 95     |                                                           |   |
| <pre>98 99 procedure TForm1.spbNewClick(Sender: TObject); 100 begin 101 AdvMemol.Clear; 102 end; 103 104 procedure TForm1.spbOpenClick(Sender: TObject); ************************************</pre>                                                                                                    | 96     |                                                           |   |
| <pre>99 procedure TForm1.spbNewClick(Sender: TObject);<br/>100 begin<br/>101 AdvMemo1.Clear;<br/>102 end;<br/>103<br/>104 procedure TForm1.spbOpenClick(Sender: TObject);</pre>                                                                                                    |        | {\$R *.DFM}                                               |   |
| 100 begin<br>101 AdvMemol.Clear;<br>102 end;<br>103<br>104 procedure TForm1.spbOpenClick(Sender: TObject);                                                                                                    | 98     |                                                           |   |
| 101 AdvMemol.Clear;<br>102 end;<br>103<br>104 procedure TForm1.spbOpenClick(Sender: TObject);                                                                                                    | 99     | <pre>procedure TForm1.spbNewClick(Sender: TObject);</pre> |   |
| 102 end;<br>103<br>104 procedure TForm1.spbOpenClick(Sender: TObject);                                                                                                    | 100    | begin                                                     |   |
| 103<br>104 procedure TForm1.spbOpenClick(Sender: TObject);                                                                                                    |        | AdvMemo1.Clear;                                           |   |
| 104 procedure TForm1.spbOpenClick(Sender: TObject);                                                                                                    |        | end;                                                      |   |
|                                                                                                    |        |                                                           |   |
|                                                                                                    |        |                                                           | Ŧ |
|                                                                                                    | •      | III.                                                      | • |

A text can be copy-pasted to the TAdvMemo Editor.

#### Adding/Removing lines programmatically

#### Adding a line:

AdvMemo1.Lines.Add('Manually added line');

#### Removing the active line:

AdvMemol.Lines.Delete(AdvMemol.ActiveLine);

#### Loading a file:

```
if OpenDialog1.Execute then
   AdvMemo1.Lines.LoadFromFile(OpenDialog1.FileName);
```

#### TAdvMarkerList

TAdvMarkers can be used to display image markers in the gutter.

#### TAdvMarkerList properties

- **DefaultMakerImageIndex:** Holds the default marker image (by default -1 = no image).
- ImageTransparentColor: Holds the color that will be used for transparency.
- MarkerImageList: Holds the name of the image list that will be used to display the markers.
- **UseDefaultMarkerImageIndex:** When set to true, all markers use the same imageindex, i.e. DefaultMarkerImageIndex.

A marker can be added programmatically by using the following code:

AdvMemo.MarkerList.AddMarker(LineIdx, ImageIdx);

A marker is created at the Lineldx position, and the image with index Imageldx is used from the MarkerImageList.

#### Exporting to PDF

The TMS Component Pack also contains a component for exporting the TAdvMemo content to PDF file.

Drop a TAdvMemoPDFIO component on the form and connect the TAdvMemo to this non-visual component's Memo property.

Then simply call:

AdvMemoPDFIO.Save(FileName);

TAdvMemoPDFIO comes with settings for header and footer as well as metadata. Header and footer can as such be optionally generated for the PDF file independently from the TAdvMemo content.

#### **TPrintOptions**

The TPrintOptions class property holds the settings that control how the memo will be printed.

#### **TPrintOptions** properties

Jobname: Holds the name of the print job in the Windows print manager.

- **MarginBottom:** Sets the bottom margin for the printout.
- **MarginLeft:** Sets the left margin for the printout.
- **MarginRight:** Sets the right margin for the printout.
- **MarginTop:** Sets the top margin for the printout.
- **PageNr:** When set to true, a page number is printed.
- **PagePrefix:** Holds the text that will be printed before the page number (i.e. 'Page : ').
- **PrintLineNumbers:** When set to true, the line numbers will be printed.
- Tilte: Holds the page title string

### **TDBAdvMemo**

#### TDBAdvMemo description

The TMS TDBAdvMemo is the database aware version of the TMS TAdvMemo component and makes it possible to edit memo fields in databases. And this with all the extra coding features explained in the TAdvMemo paragraph.

#### TDBAdvMemo properties

TMS TDBAdvMemo has the same properties and events as the TMS TAdvDemo component, except for two properties to make the component database-aware.

- DataField: Holds the name of the datafield to bind to the memo.
- **DataSource:** Holds the name of the datasource where the datafield can be found.

### **TAdvCodeList**

#### TAdvCodeList description

The TAdvCodeList is a list of code snippets that are shown with syntax highlighting in a listbox control. The TAdvCodeList can be used to hold code snippets and drag & drop these between the TAdvMemo and the TAdvCodeList. It can also be used as a clipboard monitor, displaying all code snippets that are being cut or copied to the clipboard.

#### TAdvCodeList properties

- **ClipboardAppend:** When set to true, new code blocks will be added at the end of the list, otherwise, new blocks will be inserted in top position.
- **ClipboardView:** When set to true, the TAdvCodeList will monitor all text that is cut or copied to the clipboard and display this in the code list.
- **CodeBlockCaptionColor:** Sets the color of the code block item caption.
- **CodeBlockCaptionTextColor:** Sets the color of the code block item caption text.
- **CodeBlockColor:** Holds the start gradient color of the code block item.
- **CodeBlockColorTo:** Sets the end gradient color of the code block item.
- **CodeBlocks:** Is a collection of TCodeBlock (detailed information can be found in the CodeBlocks paragraph).
- **CodeBlockSelectedColor:** Sets the start gradient color of the selected code block item.
- CodeBlockSelectedColorTo: Sets the end gradient color of the selected code block item.
- **CodeBorderColor:** Sets the color of the code block border item.
- CodeBorderSelectColor: Sets the color of the selected code block item border.
- CodeBorderWidth: Sets the width of the code block item border.
- **CodeIdent:** Sets the indentation value for the code block items (in characters).
- **Extendedselect:** When set to true, also selects beginning and trailing spaces.
- **IntegralHeight:** When set to true, the height of the listbox control will automatically adapt to show an integral number of code blocks.
- ItemHeight: Sets the height of the code block item.
- **MultiSelect:** When set to true, allows selecting multiple code blocks simultaneously.
- **SelectionColor:** Sets the color of the selected code block items.

- **ShowSelection:** When set to true, the selection of codeblocs is displayed.
- **Sorted:** When set to true, the code block items are sorted alphabetically before being displayed.
- SyntaxStyles: Sets the style to one of the syntax styler components for display. One can choose out of the following possibilities: AdvBasicMemoStyler, AdvCSharpMemoStyler, AdvCSSMemoStyler, AdvEmoticonMemoStyler, AdvHTMLMemoStyler, AdvINIMemoStyler, AdvJSMemoStyler, AdvPascalMemoStyler, AdvPerlMemoStyler, AdvPHPMemoStyler, AdvPythonMemoStyler,. AdvSQLMemoStyler, AdvWebMemoStyler, AdvXMLMemoStyler.

#### TAdvCodeList events

- **OnBlockClick:** Is triggered when a code block is clicked.
- **OnBlockDoubleClick:** Is triggered when a code block is double clicked.
- **OnBlockDelete:** Is triggered when a code block is deleted.
- **OnBlockDropped:** Is triggered when a code block is dropped on the list.
- **OnBlockInsertFromClipboard:** Is triggered when a code block is inserted from the clipboard.
- **OnBlockRightClick:** Is triggered when a code block is right clicked.
- **OnMeasureItem:** Is triggered when a code block is drawn, and allows modifying the height of each item.
- **OnBlockDelete:** Is triggered when a code block is deleted.

TMS SOFTWARE TAdvMemo - TDBAdvMemo DEVELOPERS GUIDE

#### **TCodeBlocks** settings

Is a collection of TCodeBlock instances.

TCodeBlock items can be added at design time or programmatically.

#### Adding/Removing TCodeblock values

First open the TCodeBlock collection editor by clicking the TAdvCodeList.CodeBlocks property in the Object Inspector. From here, TCodeBlock items can be added or removed.

| 📵 Editing 🖾    |
|----------------|
| *2 *2   🕹 🕹    |
| 0 - TCodeBlock |
| 1 - TCodeBlock |
|                |
|                |
|                |
|                |
|                |

#### The equivalent in code is:

#### Adding a TCodeBlock:

AdvCodeList1.Codeblocks.Add('Some code for the code block here');

```
or
```

```
var
Block: TCodeBlock;
begin
Block := AdvCodeList1.CodeBlocks.Add('');
Block.Caption := 'Title';
Block.Code.Text := 'Some code can be added here';
end;
```

Removing a TCodeBlock:

AdvCodeList1.Codeblocks.Delete(Index);

#### TCodeBlocks properties

- **Caption:** Holds the caption of the TCodeBlock.
- **Code:** Is a TStringList holding the actual code for that block. Double clicking on the property opens the stringlist editor for adding and removing code text.

| 📵 String List Editor |           | X    |
|----------------------|-----------|------|
| 0 lines              |           |      |
|                      |           | *    |
|                      |           |      |
|                      |           |      |
|                      |           |      |
|                      |           |      |
|                      |           |      |
|                      |           |      |
|                      |           |      |
| Code Editor          | OK Cancel | Help |
|                      |           |      |

- **ImageIndex:** Sets the index value of the images from a TImagelist that can be optionally displayed in the caption of the codeblock.

### **TAdvMemoSource**

#### TAdvMemoSource description

The TAdvMemoSource is a source code container, allowing the use of different texts with a single TAdvMemo component.

#### TAdvMemoSource properties

- **Lines:** Is a TAdvMemoStrings holding the actual text for that TAdvMemoSource. Double clicking on the property opens the stringlist editor for adding and removing text lines.

| 📵 String List Editor |           | X    |
|----------------------|-----------|------|
| 0 lines              |           |      |
|                      |           | *    |
|                      |           |      |
|                      |           |      |
|                      |           |      |
|                      |           |      |
|                      |           |      |
|                      |           | -    |
| •                    |           | •    |
| Code Editor          | OK Cancel | Help |
|                      |           |      |

- **ReadOnly:** When set to true, the lines of the TAdvMemoSource cannot be edited when the MemoSource is used for TAdvMemo.
- SyntaxStyler: Sets the style to one of the predefined syntax highlighter components. One can choose out of the following possibilities: AdvBasicMemoStyler, AdvCSharpMemoStyler, AdvCSSMemoStyler, AdvEmoticonMemoStyler, AdvHTMLMemoStyler, AdvINIMemoStyler, AdvJSMemoStyler, AdvPascalMemoStyler, AdvPerlMemoStyler, AdvPHPMemoStyler, AdvPythonMemoStyler, AdvSQLMemoStyler, AdvWebMemoStyler, AdvXMLMemoStyler.

This code demonstrates how 2 files can be loaded in a TAdvMemoSource instance and then assigned to a single TAdvMemo to edit each of the files:

```
begin
AdvMemoSource1.Lines.LoadFromFile('c:\files\test.pas');
AdvMemoSource1.SyntaxStyler := AdvPascalMemoStyler1;
AdvMemoSource2.Lines.LoadFromFile('c:\files\test.cs');
AdvMemoSource2.SyntaxStyler := AdvCSharpMemoStyler1;
AdvMemo1.MemoSource := AdvMemoSource1;
```

TMS SOFTWARE TAdvMemo - TDBAdvMemo DEVELOPERS GUIDE

end;

### **TAdvMemoFindDialog**

#### TAdvMemoFindDialog description

The TAdvMemoFindDialog is a control that gives the possibility to search for a (sub)-string in the TAdvMemo. It can optionally bind to a more advanced find dialog TAdvFindDialog that also comes with TAdvMemo.

#### TAdvMemoFindDialog properties

- AdvMemo: The TAdvMemo control where the string will be searched for.
- **AutoHighlight**: When true, the matching occurences of strings will be automatically highlighted while typing in the TAdvFindDialog.
- **DisplayMessage:** When set to true, displays messages in the dialog box.
- **FindDialog:** Optionally can be set to an instance of TAdvFindDialog that offers extra functionality compared to the regular VCL TFindDialog.
- **FindText:** Holds the substring to find in the text.
- **FocusMemo:** When set to true, the focus is automatically given back to the memo when a string is found.
- **NotFoundMessage:** Holds the text that is displayed when the substring is not found.
- **Options:** Sets the various options to control the find action.

#### TAdvMemoFindDialog Methods

- **Procedure Execute:** Starts the search in the TAdvMemo control for the (sub-) string defined in TAdvMemo.FindText.
- **Procedure CloseDialog:** Close the CloseDialog programmatically.

#### TAdvMemoFindDialog Events

- **OnFindDone:** Is triggered when the search is finished.
- **OnFindText:** Is triggered when the text is found.
- **OnShow:** Is triggered when the dialog is first shown.
- **OnClose:** Is triggered when the dialog is closed.

### TAdvMemoFindReplaceDialog

#### TAdvMemoFindReplaceDialog description

The TAdvMemoFindReplaceDialog gives the possibility to search for a certain string in the TAdvMemo editor and to replace occurences of the string with another one. It can optionally bind to a more advanced find dialog TAdvReplaceDialog that also comes with TAdvMemo.

#### TAdvMemoFindReplaceDialog properties

- AdvMemo: The TAdvMemo control where the string will be searched for.
- **AutoHighlight**: When true, the matching occurences of strings will be automatically highlighted while typing in the TAdvReplaceDialog.
- **DisplayMessage:** When set to true, displays messages in the dialog box.
- **FindText:** Holds the substring to find in the text.
- FocusMemo: When set to true, the focus is given to the memo.
- NotFoundMessage: Holds the text that is displayed when the substring is not found.
- **ReplaceDialog:** Optionally can be set to an instance of TAdvReplaceDialog that offers extra functionality compared to the regular VCL TReplaceDialog.
- ReplaceText: Holds the text used for replacing the FindText substring.

#### TAdvMemoFindReplaceDialog Events

- **OnFindDone:** Is triggered when the search is finished.
- **OnFindText:** Is triggered when the text is found.
- **OnShow:** Is triggered when the dialog is first shown.
- **OnClose:** Is triggered when the dialog is closed.

### **TAdvMemoCapitalChecker**

TAdvMemoCapitalChecker description

The TAdvMemoCapitalChecker is a component that will perform autocorrection to ensure that starting capital characters are used at the beginning of a sentence.

TAdvMemoCapitalChecker use

Drop an instance of TAdvMemoCapitalChecker on the form and assign it to AdvMemo.MemoChecker. Once assigned, it will automatically perform the auto correction while typing in the TAdvMemo.

### **TAdvMemoStylerManager**

#### TAdvMemoStylerManager description

The TAdvMemoStylerManager is a container for TAdvMemoStylers.

#### TAdvMemoStylerManager properties

- IncludeAllFiles: When set to true, all files are included in the filter.
- IncludeTextFiles: When set to true, all text files will be included in the filter.
- **Items:** Is a collection of **TAdvMemoStylersCollectionItems** (detailed information can be found in the **TAdvMemoStylersCollectionItems** paragraph).

#### TAdvMemoStylerManager Methods

- **Function GetStylerByFileName (FileName: string): TAdvCustomMemoStyler:** Returns the syntax styler component associated with a filename.
- **Function GetStylerByName (strName: string): TAdvCustomMemoStyler:** Returns the syntax styler component based on the name of the component.
- **Function GetStyler (ldx: integer): TAdvCustomMemoStyler**: Returns the syntax styler component from the list created with GetStylerNames.
- **Function GetFilter (ldx: integer): string;** Returns the filter for selection of a file type associated with a syntax styler in an OpenDialog.
- **Function GetStylerNames (var List: TStrings): integer:** Returns the syntax styler component names in a list.
- **Function GetStylerItem (Idx: integer): TCollectionItem:** Returns the styler item at position idx.
- **Function GetStylerItemByFileName (FileName: string): TCollectionItem;** Returns the syntax styler component item of the collection associated with a filename.
- **Function GetStylerItemByName (strName: string): TCollectionItem;** Returns the syntax styler component item of the collection based on the name.
- Function GetStylerStyleIndexByInfo (styler: TAdvCustomMemoStyler; Info: string): integer; Returns the index of the syntax style component item in the collection basedon the info setting of the styler.
- **Procedure SaveAllStylersToFile (FileName: string):** Saves all syntax styler component references to the given file name.

- **Procedure LoadAllStylersFromFile (FileName: string):** Loads all syntax styler component references from the given file name.
- **Procedure SaveStylerToFile (Styler: TAdvCustomMemoStyler; FileName: string):** Saves one syntax styler component reference to the given file name.
- **Procedure LoadStylerFromFile (Styler: TAdvCustomMemoStyler; FileName: string):** Loads one syntax styler component reference from the given file name.
- **Property ItemsCount:** Returns the number of items in the syntax styler component item collection.

#### TAdvMemoStylersCollection settings

TAdvMemoStylersCollection is a collection of TAdvMemoStylersCollectionItems.

TAdvMemoStylersCollectionItems can be added at design time or programmatically.

#### Adding/Removing TAdvMemoStylers

First open the TAdvMemoStylersCollection editor by clicking the TAdvMemoStylersCollection property in the Object Inspector. From here, TAdvMemoStylersCollectionItems can be added or removed.

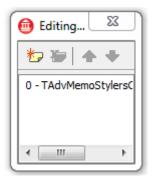

#### TAdvMemoStylersCollectionItem properties

- FileName: Holds the file filter to be associated with a syntax styler component.
- Styler: Gives the choice out of the existing stylers : AdvBasicMemoStyler, AdvCSharpMemoStyler, AdvCSSMemoStyler, AdvEmoticonMemoStyler, AdvHTMLMemoStyler, AdvINIMemoStyler, AdvJSMemoStyler, AdvPascalMemoStyler, AdvPerlMemoStyler, AdvPHPMemoStyler, AdvPythonMemoStyler,. AdvSQLMemoStyler, AdvWebMemoStyler, AdvXMLMemoStyler.

### TAdvMultiFileMemo\*

#### TAdvMultiFileMemo description

TAdvMultiFileMemo is a component that manages editing of multiple files simultaneously and presents these multiple files via a page control. TAdvMultiFileMemo can internally automatically manage applying the correct syntax styler with the opened files (based on filename extension). This means that when different file types are opened, different syntax stylers will be associated with the different files.

\* TAdvMultiFileMemo is only available in combination with TMS Component Pack (<u>http://www.tmssoftware.com/site/tmspack.asp</u>)

| 🚳 TFA                   | dvMultiFileMemoDemo01                                                         | _    | × |
|-------------------------|-------------------------------------------------------------------------------|------|---|
| <u>F</u> ile <u>E</u> o | dit <u>S</u> ettings                                                          |      |   |
| 🔲 adv                   | alertwindow.pas 🗙 📝 advcgrid.pas 🗙                                            |      |   |
| 1673                    | end;                                                                          |      | ^ |
| 1674                    | end; E:\TMS\TMS Component Pack\advcgrid.pas                                   |      |   |
| 1675                    | end;                                                                          |      |   |
| 1676                    |                                                                               |      |   |
| 1677                    | <pre>function TAdvColumnGrid.GetCheckFalse(ACol,ARow: Integer): string;</pre> |      |   |
| 1678                    | begin                                                                         |      |   |
| 1679                    | Result := inherited GetCheckFalse(ACol,ARow);                                 |      |   |
| 1680                    |                                                                               |      |   |
| 1681                    | if (FColumnCollection.Count > ACol) then                                      |      |   |
| 1682                    | begin                                                                         |      |   |
| 1683                    | if (ACol >= FixedCols) and (ARow >= FixedRows) and                            |      |   |
| 1684                    | (ACol < ColCount - FixedRightCols + NumHiddenColumns) and                     |      |   |
| 1685                    | (ARow < RowCount - FixedFooters) then                                         |      |   |
| 1686                    | begin                                                                         |      |   |
| 1687                    | Result := TGridColumnItem(FColumnCollection.Items[ACol]).CheckFa              | lse; |   |
| 1688                    | end;                                                                          |      |   |
| 1689                    | end;                                                                          |      |   |
| 1690                    | end;                                                                          |      |   |
| 1691                    |                                                                               |      |   |
| 1692                    | <pre>function TAdvColumnGrid.GetCheckTrue(ACol,ARow: Integer): string;</pre>  |      |   |
| 1693                    | begin                                                                         |      |   |
| 1694                    | Result := inherited GetCheckTrue(ACol,ARow);                                  |      |   |
| 1695                    |                                                                               |      |   |
| 1 COC                   |                                                                               |      | ` |
|                         |                                                                               |      |   |

#### 121

#### TAdvMultiFileMemo features

- Easy to use methods for opening & closing files with automatic opening in new memo tab
- Automatic detection of syntax highlight rules based on file extension
- Optional automatic indication of modified tabs
- Optional automatic handling of file saving
- Optional automatic display of absolute file paths on tab hints

#### TAdvMultiFileMemo methods

TAdvMultiFileMemo.OpenMemoFile(Filename:string);

This adds a new tab and opens the specified filename in the memo in the new tab.

TAdvMultiFileMemo.OpenUntitledMemo(ACaption: string);

This adds a new tab with a new empty memo. Default the tab for this memo is set to 'Untitled' but the tab text can be customized via the ACaption parameter

TAdvMultiFileMemo.SaveAll;

Performs a save on all open & modified memos in the pagecontrol

TAdvMultiFileMemo.GetPageWithFile(Filename: string): TAdvMultiFileMemoPage;

Returns a reference to the TAdvMultiFileMemoPage that has the specified filename open

TAdvMultiFileMemo.GetModifiedPage: TAdvMultiFileMemoPage;

Returns the first page instance that has a modified memo

#### TAdvMultiFileMemo properties

TAdvMultiFileMemo.ActiveMemoPage: TAdvMultiFileMemoPage

Gets a reference to the active page in TAdvMultiFileMemo

TAdvMultiFileMemo.ActiveMemo: TAdvMemo

Gets a reference to the TAdvMemo instance on the active page in TAdvMultiFileMemo

TAdvMultiFileMemo.IsModified: Boolean;

Returns true if any of the memo instances is in modified state

TAdvMultiFileMemo.StylersBuiltin: TAdvMultiFileStylers;

Provides access to enable or disable the default built-in stylers Basic, C#, Pascal, HTML, Javascript, SQL. Via this set property it can be defined what built-in stylers can be automatically associated with opened file types.

TAdvMultiFileMemo.StylersCustom: TAdvMemoStylerManager;

Allows to associate a styler manager to the TAdvMultiFileMemo that is used to control syntax styler selection for the files that can be opened.

TAdvMultiFileMemo.DefaultStyler: TAdvCustomMemoStyler;

Allows to specify what syntax styler will be used when a new untitled memo is opened (and thus the file type is not yet known)

TAdvMultiFileMemo.ShowModified: Boolean;

When true, it will be indicated via a glyph in the page tab that a memo is in normal state or in modified state.

#### TAdvMultiFileMemo events

TAdvMultiFileMemo.OnInitMemo: TAdvMultiFileInitMemoEvent;

The event is triggered when a new TAdvMemo instance is created for opening a new file. A reference to the instance of the TAdvMemo is passed as a parameter and this can be used to customize the memo after opening.

TAdvMultiFileMemo.OnCloseMemoPage: TAdvMultiFileCloseMemoPageEvent;

This event is triggered when a user wants to close a page by clicking the close button the page tab. It returns the instance of the page and via the var parameter AllowClose it can be controlled whether the page will effectively close or not.

TAdvMultiFileMemo.OnSaveUntitled: TAdvMultiFileSaveUntitledEvent;

This method is triggered when a save is performed on an untitled memo page. This event passes a reference to the TAdvMultiFileMemoPage for which the save will be performed and a var parameter via which the filename is set.

#### TAdvMultiFileMemoPage

Each page in the TAdvMultiFileMemo control is of the type TAdvMultiFileMemoPage. The pages can be accessed via TAdvMultiFileMemo.AdvPages[Index: integer]: TAdvMultiFileMemoPage.

The TAdvMultiFileMemoPage has following properties:

property Filename: string : the name of the file opened in the page

property Memo: TAdvMemo: the instance of the memo in the page

property IsModified: Boolean : returns the modified state of the memo in the page

TMS SOFTWARE TAdvMemo - TDBAdvMemo DEVELOPERS GUIDE

property IsUntitled: Boolean : returns true when the page contains an untitled memo In addition, it also provides methods for opening or saving files: function OpenFile(AFileName: string): boolean; Opens file AFileName in the memo of the page function OpenUntitled(ACaption: string): boolean; Creates a new empty memo for a untitled file in the page function HasFileOpened(AFileName: string): boolean; Returns true when the memo has a file open function SaveMemo(OnlyIfModified: boolean=false): boolean; Saves the memo contents of this page procedure SaveMemoAs(AFileName: string); Saves the memo contents of this page to file with name AFileName.

### Syntax Stylers

#### TAdvPascalMemoStyler description

The TAdvPascalMemoStyler is the syntax styler for Pascal files.

#### TAdvPascalMemoStyler properties

- **AllStyles:** Is a collection of TElementStyles (detailed information can be found in the TElementStyles paragraph).
- **AutoCompletion:** Is a TStringlist holding autocompletion text. When double clicking on the property, a string list editor is loaded, where autocompletionstrings can be added or removed.

| String List Editor        |           | ×    |
|---------------------------|-----------|------|
| 2 lines                   |           |      |
| ShowMessage<br>MessageDlg |           | *    |
|                           |           |      |
|                           |           | *    |
| Code Editor               | OK Cancel | Help |

- **BlockEnd:** Holds the text that defines the end of a code block.
- **BlockStart** Holds the text(s, comma separated) that are recognized as the start of a code block.
- **CommentStyle:** Is of type TCharStyle, consisting of:
  - BKColor: Sets the background color
  - **Style:** Style has four properties that can be enabled or disabled: fsBold, fsItalic, fsUnderline and fsStrikeOut.
  - TextColor: Sets the font color
- **DefaultExtension:** Holds the default extension for a Pascal file.

- **Description:** Holds a default description for the TAdvMemoStyler.
- **Extensions:** Holds the possible (point-comma delimited) valid Pascal file extensions.
- **Filter:** Holds a filter for use with an openfiledialog, containing the valid Pascal file extensions.
- **HexIdentifier:** Holds the character that identifies a hex value.
- **HintParameter:** Is of type THintParameter, consisting of:
  - **BKColor:** Sets the background color.
  - HintCharDelimiter: Holds the hint character delimiter.
  - **HintCharEnd:** Holds the hint end character.
  - HintCharStart: Holds the hint start character.
  - HintCharWriteDelimiter: Holds the hint character write delimiter.
  - **Parameters:** Is a TStringlist, holding the values of the hint parameters.

| String List Editor                                                              |                    |                     |      |
|---------------------------------------------------------------------------------|--------------------|---------------------|------|
| 2 lines<br>ShowMessage(const Msg: string);<br>MessageDlg(const Msg: string; Dlg | Type: TMsgDlgType; | ; Buttons: TMsgDlgB | utto |
|                                                                                 |                    |                     |      |
|                                                                                 |                    |                     |      |
| <                                                                               |                    |                     | +    |
| Code Editor                                                                     | ОК                 | Cancel              | Help |

- **TextColor:** Sets the font color for the hint.
- LineComment: Holds the characters that identify the single line comment.
- **MultiCommentLeft:** Holds the start character(s) that identifies the start of a multiline comment.
- **MultiCommentRight:** Holds the end character(s) that identify the end of a multiline comment.
- **Name:** Holds the name of the control.

- NumberStyle: Is of type TCharStyle, consisting of:
  - BKColor: Sets the background color
  - **Style:** Style has four properties that can be enabled or disabled: fsBold, fsItalic, fsUnderline and fsStrikeOut.
  - TextColor: Sets the font color.
- **RegionDefinitions:** Is a collection of TRegionDefinition (detailed information can be found in the TRegionDefinition paragraph).
- **StylerName:** Holds the name of the styler.
- **Tag:** Is an integer property that has no predefined meaning. It can be used for storing an additional integer value, or it can be typecast to any value such as a component reference or a pointer.
- Version: Holds the component version number.

#### TAdvPascalStyler methods

 Procedure LoadFromDelphiSettings: Loads typical Delphi color code settings from the windows registry.

#### TElementStyles settings

When double clicking on the property, a string list editor is loaded, where TElementStyles can be added or removed:

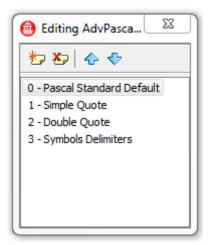

Different TElementStyles can be added to the collection. In the example of the TAdvPascalMemoStyler, following TElementStyles are needed:

- 0 Pascal Standard Default: The keywords property holds all Delphi keywords.
- 1 Simple Quote: Defines the simple quote character.
- 2 Double Quote: Defines the double quote character.
- 3 Symbols Delimiters: Defines the different symbols delimiters.

**TElementStyles** Properties

- **BracketEnd:** Holds the bracket end character, used when StyleType is stBracket. Note that when BracketEnd = #0, the end of the bracket style is considered when a word delimiter is found, i.e. a space or symbol.
- **BracketStart:** Holds the bracket start character, used when StyleType is stBracket.
- BGColor: Sets the background color used for the syntax element.
- **CommentLeft:** identifier string for start of a multiline comment
- **CommentRight**: identifier string for end of a multiline comment
- **Font:** Sets the font used for the syntax element.
- Info: Holds the name of the TElementStyle.
- **KeyWords:** Is a TStringlist holding all keywords. When double clicking on the property, a string list editor is loaded where keywords can be added or removed. This is only used when the the StyleType of the TElementStyle is stKeyword.

| String List Editor                                              |             | 23   |
|-----------------------------------------------------------------|-------------|------|
| 94 lines                                                        |             |      |
| then<br>threadvar<br>to<br>try<br>type<br>unit<br>until<br>uses |             | *    |
| var<br>virtual<br>while<br>with<br>xor                          |             | -    |
| Code Editor                                                     | OK Cancel H | lelp |

- **Symbols:** Holds the symbols when the StyleType is set to stSymbol.
- **StyleType:** Sets the StyleType to one of these values:
  - **stKeyWord:** keywords can be entered.
  - **stBracket:** bracket descriptions can be entered.
  - **stSymbol:** symbols can be entered.
  - **stComment:** comment left / right can be entered

#### TRegionDefinition settings

A region defines the start (and end) word of a foldable region when codefolding is activated.

#### TRegionDefinition properties

- Identifier: Identifies the name of the keyword (i.e. Function).
- **RegionEnd:** Holds the last word (i.e. 'end').
- **RegionStart:** Holds the first word (i.e. 'begin').
- **RegionType:** Holds the type of the region and can be one of these values:
  - rtClosed: The region is ended by a RegionEnd statement.
  - **rtOpen:** The region has no RegionEnd statement.
  - **rtFile**: The region spans the entire file.
  - **rtignore**: The RegionEnd statement is ignored.
- ShowComments: When set to true, comments are displayed.

#### TAdvBasicMemoStyler

The TAdvBasicMemoStyler is the syntax styler for MS Visual Basic files. The properties are similar to the TAdvPascalMemoStyler.

#### TAdvCSharpMemoStyler

The TAdvCSharpMemoStyler is the syntax styler for C-Sharp files. The properties are similar to the TAdvPascalMemoStyler.

#### TAdvCSSMemoStyler

The TAdvCSSMemoStyler is the syntax styler for CSS files. The properties are similar to the TAdvPascalMemoStyler.

#### TAdvEmoticonMemoStyler

The TAdvEmoticonMemoStyler is the syntax styler for text files that will display emoticon images instead of typical emoticon character sequences such as ;), :), ...

The properties are similar to the TAdvPascalMemoStyler.

#### TAdvHTMLMemoStyler

The TAdvHTMLMemoStyler is the syntax MemoStyler for HTML files. The properties are similar to the TAdvPascalMemoStyler.

#### TAdvINIMemoStyler

The TAdvINIMemoStyler is the syntax styler for INI files. The properties are similar to the TAdvPascalMemoStyler.

#### TAdvJSMemoStyler

The TAdvJSMemoStyler is the syntax styler for JavaScript files. The properties are similar to the TAdvPascalMemoStyler.

#### TAdvPerlMemoStyler

The TAdvPerlMemoStyler is the syntax styler for Perl files. The properties are similar to the TAdvPascalMemoStyler.

#### TAdvPHPMemoStyler

The TAdvPHPMemoStyler is the syntax styler for PHP files. The properties are similar to the TAdvPascalMemoStyler.

#### TAdvPythonMemoStyler

The TAdvPythonMemoStyler is the syntax styler for Python files. The properties are similar to the TAdvPascalMemoStyler.

#### TAdvSQLMemoStyler

The TAdvSQLMemoStyler is the syntax styler for SQL files. The properties are similar to the TAdvPascalMemoStyler.

TMS SOFTWARE TAdvMemo - TDBAdvMemo DEVELOPERS GUIDE

#### TAdvWebMemoStyler

The TAdvWebMemoStyler is the syntax styler for Web files (mix of HTML ,CSS, JS). The properties are similar to the TAdvPascalMemoStyler.

#### TAdvXMLMemoStyler

The TAdvXMLMemoStyler is the syntax styler for XML files. The properties are similar to the TAdvPascalMemoStyler.

#### TAdvMemo demos

#### Demo 1: Configuration demo

The program shows the various configuration possibilities of the TAdvMemo component. It allows to interactively set various properties and the changes will be immediately reflected in the memo field.

| TMS TMS TAG | dvMemo Demo 1 - Main TAdvMemo Demo 💷 🗉 💌                                               |
|-------------|----------------------------------------------------------------------------------------|
| File Edit   | Language Settings CodeList About                                                       |
| 1           | /*************************************                                                 |
| 2           | ( TAdvMemo demo application )                                                          |
| 3           |                                                                                        |
| 4           | (vritten by TMS Software }                                                             |
| 5           | {                                                                                      |
| 6           | ( Email : info@tmssoftvare.Com )                                                       |
| 7           | / Web: http://www.tmssoftware.Com }                                                    |
| 8           |                                                                                        |
| 9           | (The source code is given as is. The author is not responsible )                       |
| 10          | { for any possible damage done due to the use of this code. }                          |
| 11          | { The component can be freely used in any application. The complete }                  |
| 12          | { source code remains property of the author and may not be distributed, }             |
| 13          | { published, given or sold in any form as such. No parts of the source }               |
| 14          | { code can be included in any other component or application without }                 |
| 15          | ( written authorization of the author. )                                               |
| 16          | · · · · · · · · · · · · · · · · · · ·                                                  |
| ♦ 17        | unit UAdvMemoDemo01;                                                                   |
| 18          | · · · · · · · · · · · · · · · · · · ·                                                  |
| 19          | interface                                                                              |
| 20          |                                                                                        |
| 21          | uses                                                                                   |
| 22          | Windows, Messages, SysUtils, Variants, Classes, Graphics, Controls, Forms,             |
| 23          | Dialogs, StdCtrls, ExtCtrls, ComCtrls, AdvMemo, Menus, DBAdvMemo, advmphp, Advmxml, Ad |
| 24          | AdvCodeList, AdvmES, AdvmPYS, AdvmSQLS, AdvmCSHS, AdvmWS, AdvmCSS,                     |
| 25          | AdvmBS, AdvmPS, AdvMemoStylerManager, ImgList, XPMan, ExtDlgs, Grids, AdvStyletF;      |
| 26          |                                                                                        |
| 27          | type                                                                                   |
| 28          | TFAdvMemoDemo01 = class(TForm)                                                         |
| 29          | AdvMemo1: TAdvMemo;                                                                    |
| 30          | MainMenu; TMainMenu;                                                                   |
| 31          | File1: IMenuItem;                                                                      |
| 32          | OpenFile1: TMenuItem;                                                                  |
| 33          | SaveFile1: TMenuItem;                                                                  |
| 34          | Exit1: TMenuItem;                                                                      |
| 35          | AdvHTMLMemoStyler1: TAdvHTMLMemoStyler;                                                |
| 36          | AdvJSMemoStyler1: TAdvJSMemoStyler;                                                    |
| 37<br>38    | AdvPascalMemoStyler1: TAdvPascalMemoStyler;                                            |
| 38          | AdvBasicMemoStyler1: TAdvBasicMemoStyler;<br>AdvCSSMemoStyler1: TAdvCSSMemoStyler;     |
| 40          | AdvUsAmemostyler: IAdvUsAmemostyler;<br>AdvMebMemostyler! ITAdvWebMemostyler;          |
| 40          | AdveDmemoStyler1: IAdveBmemoStyler;<br>AdveSharpMemoStyler1: TAdveSharpMemoStyler;     |
| 41          | AdvSsarphemoSvyler: hadvSsarphemoSvyler;<br>AdvSolMemoSvyler: hadvSolMenoSvyler;       |
| 43          | AdvSyLamoStyler: HadvSyLamoStyler; +                                                   |
| 1           | Muveychomemoscyler: Adveychomemoscyler;                                                |
|             |                                                                                        |
|             | Left col: 0 Top line: 0 X: 7 Y:17 Markers: 0                                           |

On the left side a TAdvMemo control is used, with gutter. On the right side, a TAdvCodeList is used. Select a code snippet in the memo and drag and drop it in the TAdvCodeList. A code block item will be created with the text of the snippet inside it. This codeblock can be selected, and dragged back to the TAdvMemo. The text from the snippet will be inserted in the memo when dropped.

In the Edit menu, various actions are offered for creating bookmarks, breakpoints, markers. Note that the event viewer can also be activated in the edit menu. This allows you to see a log of the events as they are being triggered from the memo while in use.

TMS SOFTWARE TAdvMemo - TDBAdvMemo DEVELOPERS GUIDE

#### Demo 2: Auto correction demo

Demo 2 shows the AutoCorrection functionality in TAdvMemo.

Some auto correction items are created programmatically and displayed in a grid on the left hand side of the screen. In this grid, new auto correction items can be appended for testing.

| Old Value | New Value | 1  |                       |
|-----------|-----------|----|-----------------------|
| teh       | the       | 2  |                       |
| qiuck     | quick     | 4  |                       |
| brovn     | brown     | 5  |                       |
| ox        | fox       | 7  |                       |
| jumbs     | jumps     | 8  | Auto torrecting text: |
| ovr       | over      | 10 | 1                     |
| eth       | the       |    |                       |
| lazie     | lazy      |    |                       |
| frog      | dog       |    |                       |
|           |           |    |                       |
|           |           |    |                       |
|           |           |    |                       |
|           |           |    |                       |
|           |           |    |                       |

On the right side, you can find a text to type that will demonstrate the auto correction of the errors while typing the text. The capital checker will also automatically correct the starting character after pressing the enter button on the sentence to ensure it is written with uppercase.

A marker was created with a custom image, and the TAdvMemo.GotoMarker[0] method was used to set the caret at the marker position.

#### Demo 3: Auto completion and drag & drop

Demo 3 demonstrates two of the main functionalities of TAdvMemo: the auto completion functionality and the Drag&Drop between the TAdvCodelist and the TAdvMemo.

| List with autocompletion words                                                                         | Codeblocks                                                                                                    | Drag | & drop blocks to memo or enter text and press Ctrl-Tab to autocomplete                                                                                                    |
|----------------------------------------------------------------------------------------------------|----------------------------------------------------------------------------------------------------|------|----------------------------------------------------------------------------------------------------|
|                                                                                                    | for idx := min to max do<br>begin<br>end;<br>if = then<br>begin<br>end;<br>if = then<br>begin<br><br>case of<br>end; |      | <pre>line of the action press of the transmission of the transmission<br/>interface<br/>uses<br/>Windows, Messages, SysUtils, Variants, Classes, Graphics, Controls, For<br/>Dialogs, AdvMemo, AdvmPS, StdCtrls, AdvCodeList, XFMan, ExtCtrls;<br/>const<br/>const<br/>const<br/>const<br/>const<br/>const<br/>const<br/>const</pre>                                                                       |
| begin<br>break<br>case<br>cdecl<br>class<br>const                                                      | while () do<br>begin<br>end;<br>repeat<br>until ();                                                                  | E    | <pre>type TForm1 = class(TForm) AdvMemo1: TAdvMemo; AdvMemo2: TAdvMemo; AdvPascalMemoStyler1: TAdvPascalMemoStyler; AdvCodeList1: TAdvCodeList; </pre>                                                                                                    |
| constructor<br>continue<br>default<br>deprecated<br>destructor<br>dispid<br>dispinterface<br>div<br>do | try<br>finally<br>end;<br>try<br>exept<br>end;<br>procedure ();<br>begin<br>end;<br>function();                      |      | Panel1: TPanel;<br>Label1: TPanel;<br>Label1: TLabel;<br>Label2: TLabel;<br>Label3: TLabel;<br>procedure FormCreate(Sender: TObject);<br>procedure AdvCodeList1DragDrop(Sender, Source: TObject; X, Y: Integer<br>procedure AdvCodeList1DragOver(Sender, Source: TObject; X, Y: Integer<br>State: TDragState; var Accept: Boolean);<br>procedure AdvMemo1DragDrop(Sender, Source: TObject; X, Y: Integer); |

The form shows three main parts: at the left side, a TAdvMemo control without gutter just showing the keywords that will be completed. When pressing Ctrl + Space in the memo at the right side after typing a part of the string (that has to be completed), a screen will popup showing the different choices (taken from the memo at the left side)

The middle section shows a TAdvCodeList with programmatically created code blocks. These blocks can be dragged & dropped to the TAdvMemo at the right side. Selected snippets from the right hand side TAdvMemo control can be dragged & dropped on the TAdvCodeList, creating a new TCodeBlock item.

#### Demo 4: Codefolding

Demo 4 shows how to use regions for code-folding in the TAdvMemo.

| Expand A       | Collapse       |              | ove All Auto | oCodeFold    | 55         var           56         FAdvMemoDemo04: TFAdvMemoDemo04;           57         57 |
|----------------|----------------|--------------|--------------|--------------|----------------------------------------------------------------------------------------------|
| Identifier     | RegionStart    | RegionEnd    | RegionType   | ShowComments | 58 implementation                                                                            |
| procedure      | begin          | end          | rtClosed     | 0            | 60 uses UInputType;                                                                          |
| constructor    | begin          | end          | rtClosed     | 0            | 61<br>62 (\$R *.dfm)                                                                         |
| destructor     | begin          | end          | rtClosed     | 0            | 63 (SR *. dlm)                                                                               |
| interface      | interface      |              | rtOpen       | 0            | <pre>64 Deprocedure TFAdvMemoDemo04.BAutoFoldClick(Sender: TObject);<br/>65 begin</pre>      |
| unit           | unit           |              | rtFile       | 0            | 65 begin<br>66 AdvMemo1.AutoCodeFold;                                                        |
| implementation | implementation |              | rtOpen       | 0            | 67 end;                                                                                      |
| case           | case           | end          | rtIgnore     | 0            | 68<br>69 □ procedure TFAdvMemoDemo04.BCollapseClick(Sender: TObject);                        |
| try            | try            | end          | rtIgnore     | 0            | 70 begin                                                                                     |
| function       | begin          | end          | rtClosed     | 0            | 71 AdvMemo1.CollapseAllNodes;<br>72 end;                                                     |
| {\$region      | {\$region      | {\$endregion | rtClosed     | 0            | 73                                                                                           |
|                |                |              |              |              | 74 procedure TFAdvMemoDemo04.BExpandClick(Sender: TObject);                                  |
|                |                |              |              |              | 75 begin<br>76 AdvMemol.ExpandAllNodes;                                                      |
|                |                |              |              |              | 76 AdvMemol.ExpandAlINodes;<br>77 end:                                                       |
|                |                |              |              |              | 78                                                                                           |
|                |                |              |              |              | 79 procedure TFAdvMemoDemo04.BRemoveClick(Sender: TObject);                                  |

The region definitions are displayed in a grid on the left side. The region definition comprises a region start marker, region end marker and a region type. Region information can be modified in the grid. When pressing Enter, a new region will be created with 'New' as identifier. The TAdvMemo reflects these changes, clicking on the node folds the 'new' codeblock. Clicking a second time on the node expands the hidden code.

The buttons on the left side are demonstrating the ExpandAllNodes, CollapseAllNodes, RemoveAllCodeFolding and AutoCodeFold methods.

#### Demo 5: Auto completion integration

Demo 5 shows to use the OnGetAutoCompletion event to integrate the auto completion with real object interfaces: properties, events, methods.

| TMS TAdvMemo Demo5 - OnGetAutoCompletionList and HintParameters                                                                                                    |                                                                                                    |
|----------------------------------------------------------------------------------------------------|----------------------------------------------------------------------------------------------------|
| 1 // Type here in the memo FormX. ButtonX. EditX.                                                                                                    | OnGetAutoCompletionList                                                                                          |
| 2 // and the autocompletion list will appear for the object                                                                                                    | the token = FORM1.                                                                                               |
| 3 //                                                                                                    |                                                                                                    |
| 4 Form1.                                                                                                    |                                                                                                    |
| constructor Create(AOwner: TComponent);                                                                                                    | AutoCompletion List                                                                                              |
| constructor CreateNew(AOwner: TComponent; Dummy:Integer = 0);                                                                                                    |                                                                                                    |
| estructor Destroy;                                                                                                    | constructor Create (AOwner: TComponent);                                                                         |
| procedure Close;                                                                                                    | constructor CreateNew (AOwner: TComponent; Dummy:Integ                                                           |
| Sequery: Boolean;                                                                                                    | destructor Destroy;                                                                                              |
|                                                                                                    | procedure Close;                                                                                                 |
|                                                                                                    | <pre>function CloseQuery: Boolean; procedure DefaultHandler(var Message);</pre>                                  |
|                                                                                                    | procedure DefaultHandler (Var Message);<br>procedure DefocusControl (Control: TWinControl; Removi                |
|                                                                                                    | procedure Derocuscontrol (Control: IwinControl; Removi<br>procedure Dock (NewDockSite: TWinControl; ARect: TRect |
|                                                                                                    | procedure FocusControl (Control: TWINControl);                                                                   |
|                                                                                                    | procedure GetChildren (Proc: TGetChildProc: Root: TCor                                                           |
|                                                                                                    | function GetFormImage: TBitmap;                                                                                  |
|                                                                                                    | procedure Hide;                                                                                                  |
|                                                                                                    | function IsShortCut(var Message: TWMKey): Boolean; dy                                                            |
|                                                                                                    | procedure MakeFullvVisible(AMonitor: TMonitor = nil);                                                            |
|                                                                                                    | procedure MouseWheelHandler(var Message: TMessage);                                                              |
| is sample gives a demo on how to use the OnGetAutoCompletion event.                                                                                                    | procedure Print;                                                                                                 |
|                                                                                                    | procedure RecreateAsPopup(AWindowHandle: HWND);                                                                  |
| o TAdvMemo controls are created, both linked to the TAdvPascalMemoStyler for syntax highlighting.                                                                                | procedure Release;                                                                                               |
| e TAdvmemo control on the left hand side uses the OnGetAutoCompletion event.                                                                                                    | procedure SendCancelMode (Sender: TControl);                                                                     |
| me procedures, properties and events have been created for TForm, TEdit and TButton controls.                                                                                    | procedure SetFocus; override;                                                                                    |
| nen typing for example "Form1." in this TAdvMemo the autocompletion form is triggered (on the '.')                                                                               | function SetFocusedControl (Control: TWinControl): Boo                                                           |
| e created objects are displayed within the autocompletion form, with images on the left hand side                                                                                | procedure Show;                                                                                                  |
| ase try the same with MyButton. and EditName. to see the difference in the autocompletion list.                                                                                  | function ShowModal: Integer;                                                                                     |
| e TAdvMemo control on the right hand side shows info from the OnGetAutoCompletion event :                                                                                        | procedure WantChildKey(Child: TControl; var Message:                                                             |
| e token that is passed to the event, and the different objects that are created for that control type.                                                                           | <pre>procedure set_PopupParent(Value: TCustomForm);</pre>                                                        |
|                                                                                                    | procedure AfterConstruction;                                                                                     |
| e use of Hintparameters is also demonstrated in this sample program.<br>pe a Pascal keyword with parameters (i.e. Showmessage), and the hint is displayed for a predefined time. | procedure BeforeDestruction;                                                                                     |
| e program holds a sample on creating hintparameters programmatically.                                                                                                    | Property MDIChildren: [I : Integer]: TForm;                                                                      |
|                                                                                                    | Property Action: TActionManager;                                                                                 |
|                                                                                                    | Property ActiveControl: TWinControl:                                                                             |

Two TAdvMemo controls are used, both linked to the TAdvPascalMemoStyler for syntax highlighting. The TAdvmemo control on the left side uses the OnGetAutoCompletion event. Some procedures, properties and events have been predefined in code for TForm, TEdit and TButton classes. When typing for example 'Form1.' in the left side TAdvMemo, the auto completion listbox will be shown (Auto completion start character is set to '.').

The full interface of the sample objects are displayed within the auto completion listbox with images and marking the types properties, events, methods. Try the same with 'MyButton.' and 'EditName.', this will show the interfaces for these classes in the auto completion list.

The TAdvMemo control on the right hand side shows the full information that was retrieved via the OnGetAutoCompletion event: the token that is passed to the event and based on the token, the full interface of the token class is returned in this event.

At the bottom of that list, the hint parameters can be found that were created.

When typing for example 'ShowMessage(', the hint parameter is displayed for a predefined period.

#### Demo 6: Use of the emoticon styler

Demo 6 shows how to use TAdvEmoticonMemoStyler to show emoticons along in a text file.

| TMS TAdvMemo Demo 6 - Emoticons in a textfile.       |   |
|------------------------------------------------------|---|
| Type emoticons such as ;) :) :( :  :p                |   |
| 1 99<br>2 03<br>3 03<br>4 03<br>5 03<br>6 09<br>7 03 |   |
|                                                      | ] |

This demo was realized by simply creating a TAdvMemo and a TAdvEmoticonMemoStyler control on the form, and setting the SyntaxStyles property to AdvEmoticonMemoStyler1.

#### Demo 7: Use of the TAdvMemoSource to create multi file editor

In this demo, the TAdvMemoSource is used together with the TAdvMemo to create a multi file editor with a single TAdvMemo. The TAdvMemoSource instances are created when a new file is opened and serve to store the text of the memo. All TAdvMemoSource instances are added to a TObjectList. This code shows how the TObjectList is created and the first instance of TAdvMemoSource is added to it and finally assigned to the TAdvMemo:

#### begin

TMS SOFTWARE TAdvMemo - TDBAdvMemo DEVELOPERS GUIDE

```
SourceList := TObjectList.Create;
SourceList.Add(TAdvMemoSource.Create(self));
TAdvMemoSource(SourceList.Items[SourceIndex]).SyntaxStyler :=
AdvMemol.SyntaxStyles;
SourceIndex := 0;
AdvMemol.MemoSource := TAdvMemoSource(SourceList.Items[SourceIndex]);
end;
```

Switching between files is then as easy as just setting the AdvMemo.MemoSource property to point to the TAdvMemoSource for the new file:

```
procedure TForm1.TabControl1Change(Sender: TObject);
begin
   SourceIndex := TabControl1.TabIndex;
   AdvMemo1.MemoSource := TAdvMemoSource(SourceList.Items[SourceIndex]);
end;
```

| United     1     1     1     1     1     1     1     1     1     1     1     1     1     1     1     1     1     1     1     1     1     1     1     1     1     1     1     1     1     1     1     1     1     1     1     1     1     1     1     1     1     1     1     1                 1 <th>TAdvMemo editor</th> <th></th>                                                                                                    | TAdvMemo editor                                                           |                                                                                                    |
|----------------------------------------------------------------------------------------------------|---------------------------------------------------------------------------|----------------------------------------------------------------------------------------------------|
| 1     if () then       2     begin       3     end       4     else       5     begin       6     end;       7     if () then       begin     end;       if () then     begin       end;     if () then       begin     end;       if () then     begin       end;     end;       if () then     begin       end;     end;       if () then     begin       end;     end;       if () then     end;       if () then     end;       if () then     end;       if () then     end;       if () then     end;       if () then     end;       if () then     end;       if () then     end; |                                                                           |                                                                                                    |
|                                                                                                    | United<br>1 if () then<br>2 begin<br>3 end<br>4 else<br>5 begin<br>6 end; | <pre>     for:= to do     begin     end;     while () do     begin     end;     while () do     begin     end;     if () then     begin     end     if () then     begin     end     if () then     begin     end     if () then     begin     end     if () then     begin     end     if () then     begin     end     if () then     begin     end     if () then     begin     end     if () then     begin     end     if () then     begin     end     if () then     if () then</pre> |

#### Demo 8: Common operations demo

This demo shows most common operations for the TAdvMemo. This shows selecting between 4 different syntax highlighting styles, undo/redo functions, find & replace, printing, HTML export as well as clipboard operations.

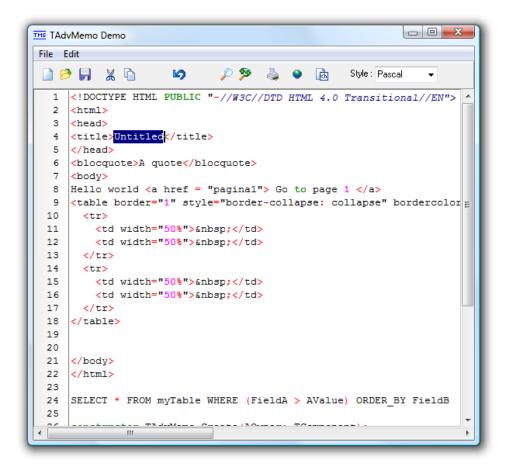

#### Demo 9: Addict spell checker support

Note that it is required to have Addict spell checker (see <u>http://www.addictive-software.com</u>) installed to be able to use this demo as well as the component TAdvMemoAddictChecker. To install this component TAdvMemoAddictChecker, add the unit AdvMAddict.pas to either the TAdvMemo package file or the TMS Component Package file or a new package file and compile & install this package.

The demo shows that the Addict spell checker is called as words are typed in the TAdvMemo and

TMS SOFTWARE TAdvMemo - TDBAdvMemo DEVELOPERS GUIDE

automatic spell check / spell correction can happen while typing or when invoked.